## ESCUELA SUPERIOR POLITÉCNICA **DEL LITORAL**

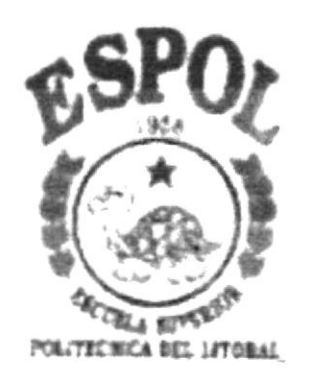

## PROGRAMA DE TECNOLOGÍA EN COMPUTACIÓN

## **TESIS DE GRADO**

## PREVIO A LA OBTENCIÓN DEL TÍTULO DE:

## **ANALISTA DE SOPORTE DE MICROCOMPUTADORES**

## **TEMA:**

## **WEB SITE COMERCIAL MISS JULY**

## **MANUAL DE USUARIO**

## **AUTOR:**

## JOSÉ IVÁN VARGAS CHAGUÁN

## **DIRECTOR:**

## **LSI. MARJORIE ESPINOZA**

AÑO 2001

## AGRADECIMIENTO

Agradezco a Dios por haberme dado la fortaleza para poder culminar con éxito esta carrera. A los Profesores de PROTCOM por haberme brindado sus sabios conocimientos.

A la LSI. Márjorie Espinoza, mi director de tesis, quien supo guiarme para desarrollar y culminar con éxito este trabajo.

A todas las personas que me ayudaron a culminar con éxito esta carrera.

## **DEDICATORIA**

Este trabajo está dedicado especialmente a mis padres: Julia Chaguán M. y José Vargas G. por haberme apoyado en todo momento y dado fodo su cariño. A ellos por haberme dado la vida y ser el pilar fundamental para que culmine con éxito esta carrera.

A mi esposa por su compresión y apoyo.

José lván Vargas Chaguán

# DECLARACION EXPRESA

La responsabilidad de los hechos, ideas y doctrinas expuestas en esta tesis nos corresponden exclusivamente; y el patrimonio intelectual de la misma al PROTCOM (Programa de Tecnología en Computación) de la "ESCUELA SUPERIOR POLITÉCNICA DEL LITORAL". (Reglamento de Exámenes y Título Profesionales del Espol)

# FIRMA DEL DIRECTOR DE TESIS

Parpous Equis 13.  $\overline{LSI}$ 

# FIRMA DEL AUTOR DE TESIS

José Iván Vargas Chaguán

## TABLA DE CONTENIDO

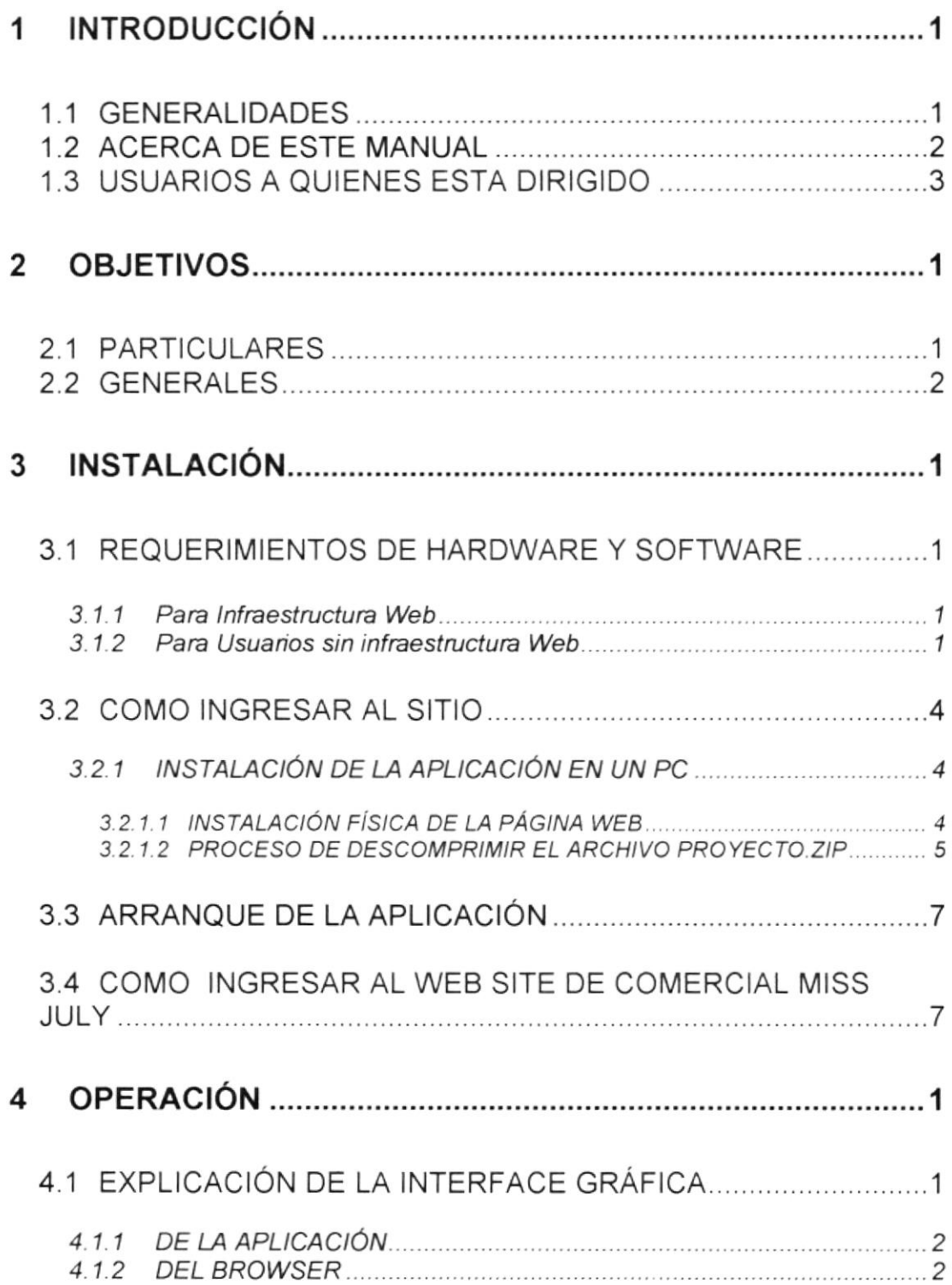

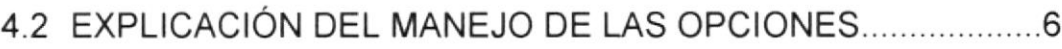

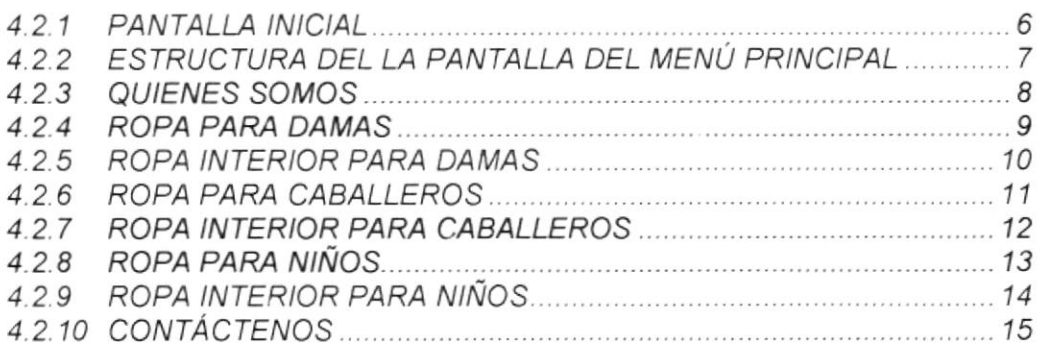

## **ANEXOS**

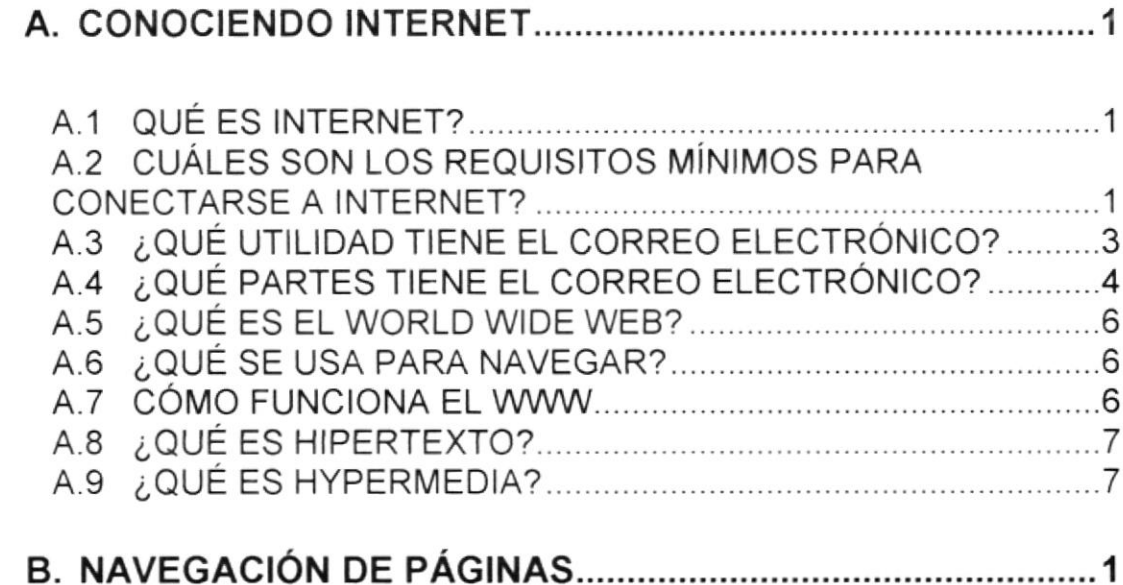

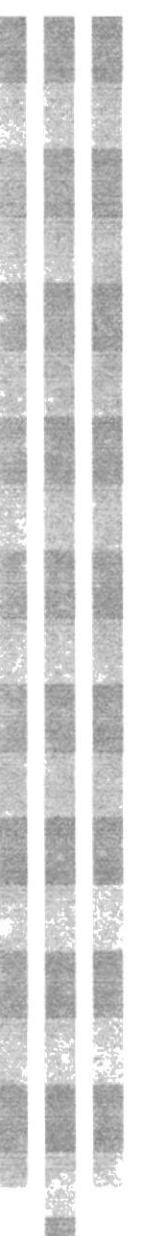

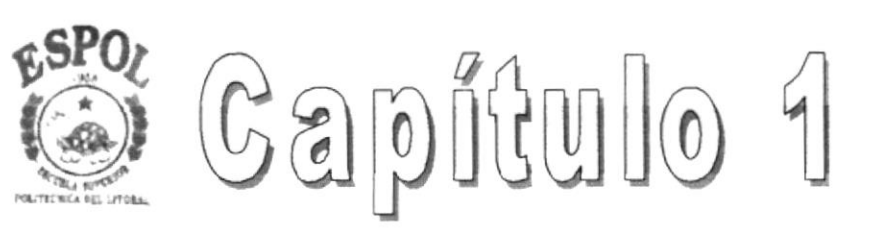

# 1. INTRODUCCIÓN

## 1 INTRODUCCION

### I.1 GENERALIDADES

Esta aplicación del Web Site diseñado para la Compañía Comercial Miss July S.A fue implementado para ampliar la comercialización de los productos ofreciendo ropa nacional de gran calidad como importada.

Este manual contiene información básica de cómo instalar, ingresar, operar y navegar en el Web Site de Comercial Miss July, además contiene información para el usuario sobre términos técnicos de lnternet que le ayudará de una forma fácil y rápida para ambientarse y poder navegar en el maravilloso mundo de lnternet.

Si el usuario no esta familiarizado con este tipo de aplicación debe leer este manual por lo menos una vez Es de mucha importancia leerlo y/o durante la utilización de la aplicación ya que lo guiará paso a paso en el manejo del mismo.

El requerimiento minimo de los usuarios para ingresar al Web Site de Comercial Miss July es que deben tener conocimientos mínimos de computación para que puedan navegar y familiarizarse con el manejo de la aplicación.

### 1.2 ACERCA DE ESTE MANUAL

Con el presente manual los usuarios que van a operar el Site de Comercial Miss July estarán en capacidad de:

Conocer las caracteristicas minimas del equipo de computación desde donde puede ser accesado el sitio Web.

Si existen usuarios que no disponen de infraestructura para Web y deseen leer el sitio Web desde su ordenador se especifica los requerimientos mínimos de hardware para que pueda ser instalada la aplicación Web

El usuario por medio de la información que contiene las páginas de la aplicación puede conocer más a fondo la constitución de la Empresa.

### 1.3 USUARIOS A QUIENES ESTA DIRIGIDO

Este manual esta dirigido a los usuarios que visiten el sitio de Comercial Miss July y estén interesados en oblener información sobre los productos que esta Empresa comercializa.

A las personas que no tengan conocimientos de lo que es la Internet como medio de comercializar distintos productos y obtener información de vital importancia en las distintas áreas.

También a las personas que deseen conocer un poco más de lo que es la navegación por las páginas Web.

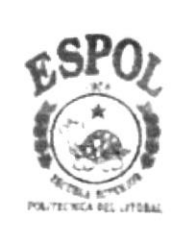

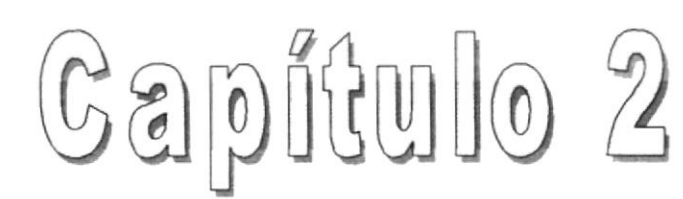

# 2. OBJETIVOS

## 2 OBJETIVOS

### **2.1 PARTICULARES**

Para Comercial Miss July la proyección tanto Nacional como Internacional es básicamente fundamental ya que desea comercializar sus productos, y el cual necesita un mecanismo para llegar a ellos de una forma rápida, segura y eficaz.

Para la elaboración del Web Site del Comercial Miss July se ha considerado lo siguiente:

Llegar a otros países donde todavía no se ha podido comercializar sus productos, los clientes podrán estar informados de una manera inmediata sobre nuevos productos o mejoras que la empresa ofrezca, a través de sugerencias y comentarios de los clientes, la empresa podria realizar un estudio y crear mejoras para la atención al cliente.

### 2.2 GENERALES

Comercial Miss July además de ofrecer calidad y un buen precio del producto, esta dedicado por completo a atender las necesidades de sus clientes. Es un empresa seria y responsable al momento de cumplir con las entregas y con la presentación del producto requerido.

La empresa tiene una participación considerable a sus clientes debido a la calidad de sus productos.

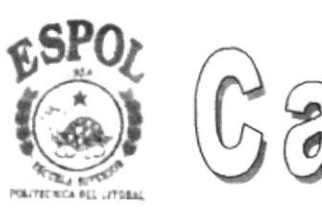

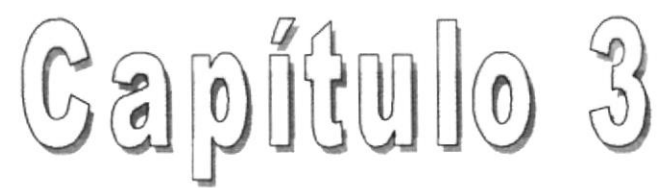

# 3. INSTALACIÓN

## 3 INSTALACIÓN

### 3.1 REQUERIM!ENTOS DE HARDWARE Y SOFTWARE

#### 3.1.1 Para lnfraestructura Web

Adquisición de una cuenta de lnternet con proveedores locales como por ejemplo: Ecuanet, Satnet, Espoltel, etc.

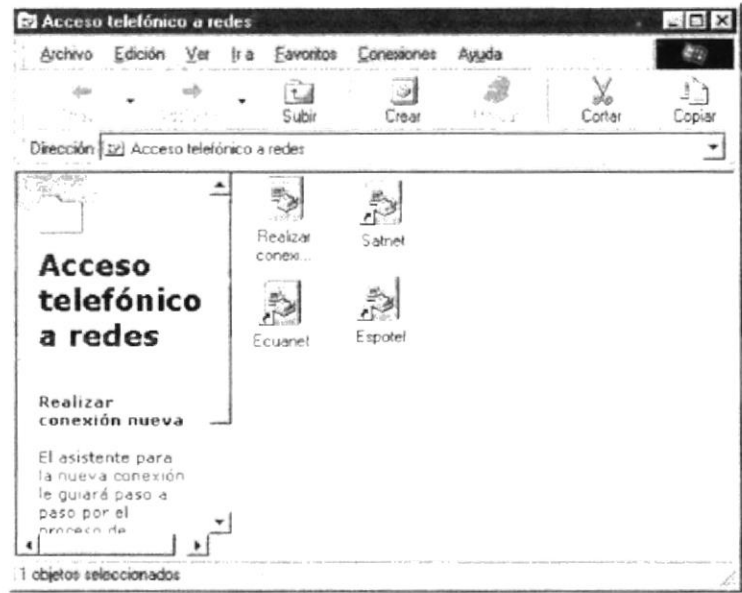

- . Un Computador 486 o superior con modem incorporado.
- . Una línea telefónica (disponible y libre)
- . Un Navegador de lnternet como lo son el lnternet Explorer, Netscape, etc., preferiblemente en versiones actuales.

#### 3.1.2 Para Usuarios sin infraestructura Web

Si no contamos de una conexión para lnternet podemos ingresar al Web Site desde el CD-ROM o instalando el sitio en nuestra Computadora.

HARDWARE.- Para realizar una instalación exitosa de la página Web de Comercial Miss July S.A. debe considerar que su equipo debe tener las siguientes características.

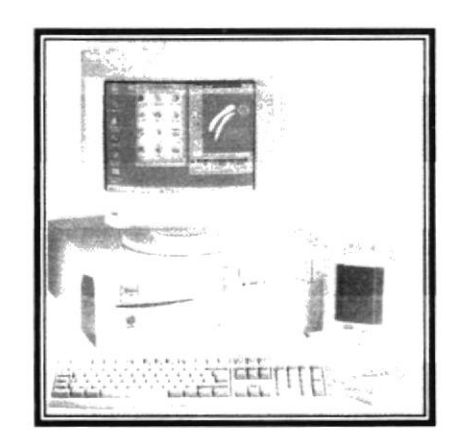

- Un Computador 486 o superior.
- Memoria Ram de 16 MB como mínimo
- · Disco Duro de 2 GB en adelante.
- · Un monitor a color Super VGA con una resolución de 800 X 600 pixeles como mínimo.

Si no tiene la resolución indicada usted puede modificar la resolución de su monitor, ingresando a:

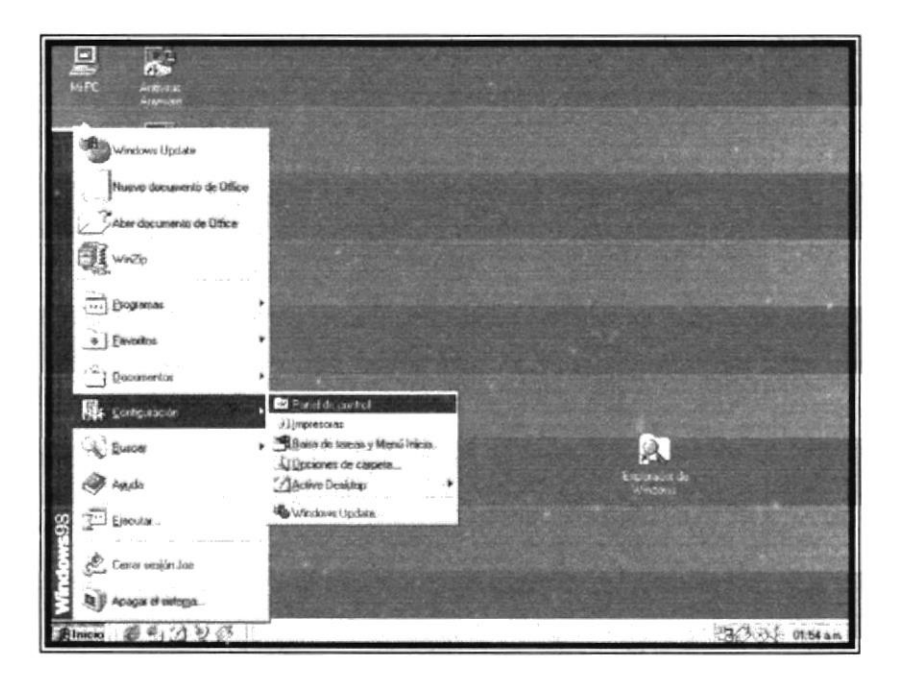

#### Botón Inicio de Windows

En configuración seleccionar Panel de Control.

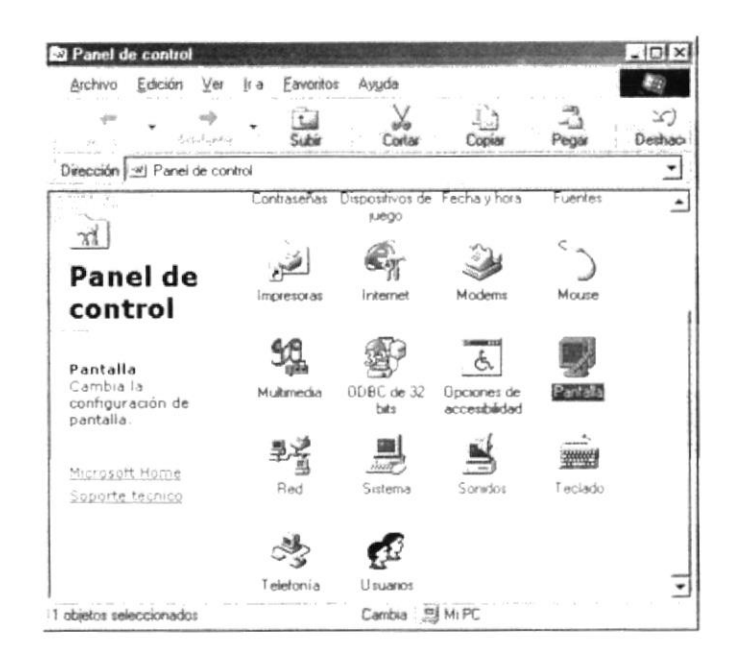

En el Panel del Control seleccionar el icono de Pantalla.

Una vez que ingreso a pantalla deberá cambiar la resolución que usted necesita en este caso la mínima resolución es de 800 X 600 pixeles.

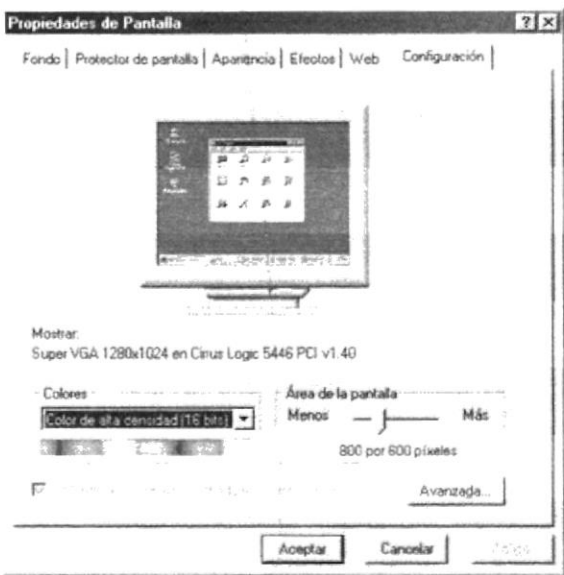

Este requerimiento es válido tanto para usuario que dispongan de Infraestructura para Internet o para los usuario que no disponen de la misma.

### 3.2 COMO INGRESAR AL SITIO

Para los dos tipos de usuario se debe de tener un mínimo de experiencia en trabajos de ambiente Windows y saber como navegar en la lnternet.

#### 3.2.1 INSTALACIÓN OE LA APLICACIÓN EN UN PC

El CD de lnstalación cuenta con una opción de autorun que automáticamente ejecuta un programa que nos va a permitir hacer la instalación del Web Site de una forma sencilla.

#### 3.2.1.1 INSTALACION FISICA DE LA PAGINA WEB

El CD del Proyecto tiene una opción la cual ejecuta un archivo llamado Proyecto con extensión .ZlP de 1.25 MB, cuyo directorio principal se denomina MissJuly, el mismo que contiene la pagina inicial denominada lndex.html y dos subdirectorios denominados lmágenes y PaginasWeb.

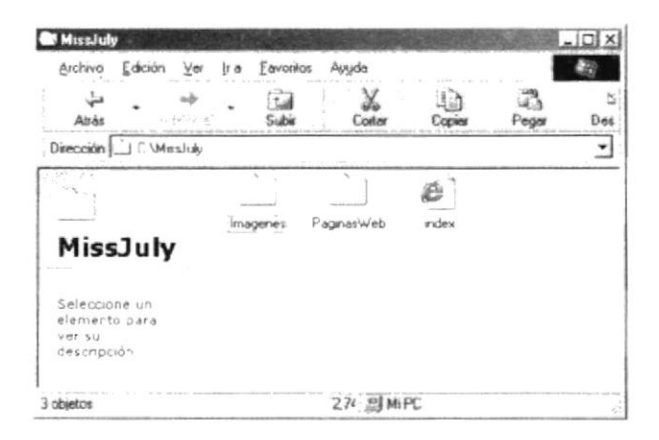

Imágenes.- Este subdirectorio contiene todas las imágenes con extensión .gif y .jpg, es decir son archivos de gráficos que han sido utilizados en la página Web de Comercial Miss July S.A.

Paginas Web. Este subdirectorio contiene todas la paginas Web que la aplicación utiliza adicionalmente existe un subdirectorio denominado Cabecera el cual contiene la cabecera de las paginas, en estos subdirectorios se encuentran clasificados tanto los archivos con extensión .html como los de extensión .class

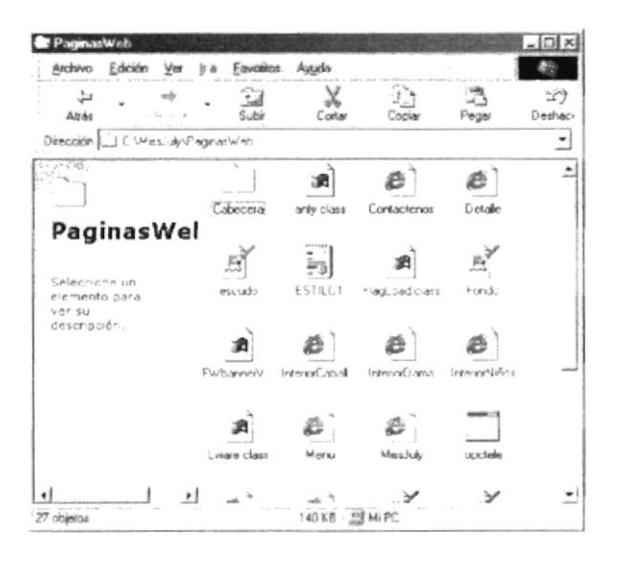

El Archivo Proyecto. Zip la extensión . Zip significa que es un archivo comprimido y este a su vez se lo debe descomprimir, automáticamente genera los directorios Imágenes y PaginasWeb.

#### 3.2.1.2 PROCESO DE DESCOMPRIMIR EL ARCHIVO PROYECTO.ZIP

Para instalar el proyecto a un Pc se la debe copiar al disco duro c:/.

- Como siguiente paso se debe dar doble click en proyecto.zip.  $\bullet$
- Se presentará una pantalla en la cual se dará click en la opción I Agree.

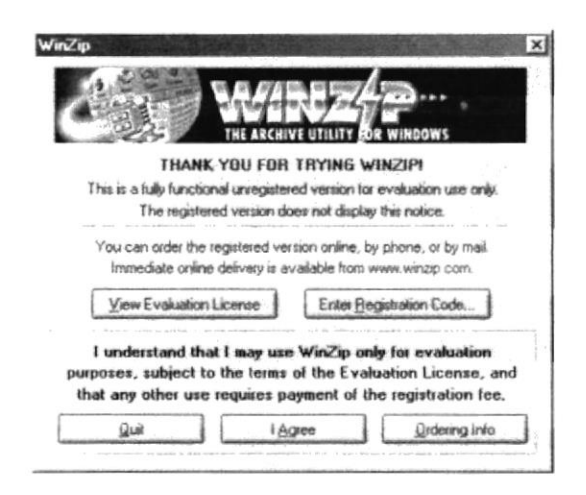

· Una vez que aceptó todas la opciones que pide el Winzip y especifico el directorio en donde desea que se encuentren sus archivos, se mostrara un listado de todos los archivos que la aplicación tiene.

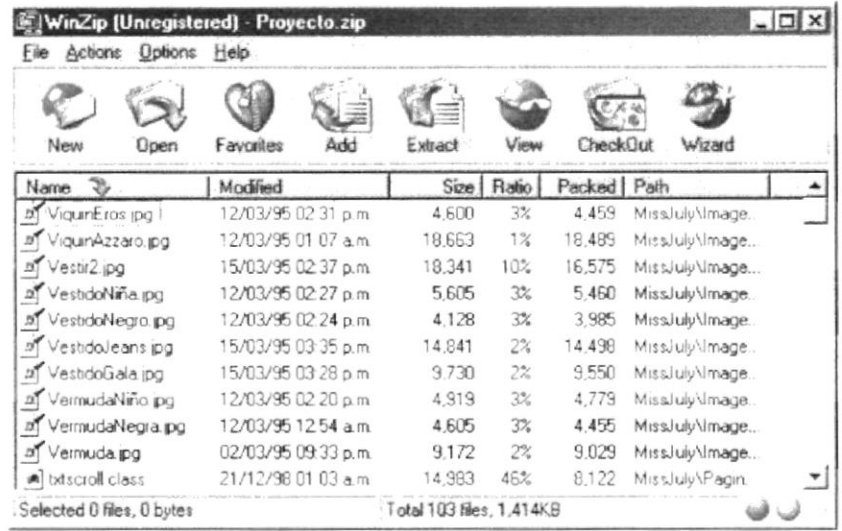

· Luego se debe seleccionar todos los archivos y hacer click en la opción Extract. Luego de esto se procederá a descomprimir los archivos y la aplicación quedará instalada en el computador.

### 3.3 ARRANQUE DE LA APLICACION

Para que la aplicación del Comercial Miss July este disponible en el Web, es importante que la compañía realice negociaciones de un sitio Web con las compañías proveedoras. La compañía proveedora será quien levante mediante software la aplicación a un servidor que forme parte de la red internacional de lnternet.

#### 3.4 COMO INGRESAR AL WEB SITE DE COMERCIAL MISS JULY

La persona que desee visitar el Web Site de Miss July debe acceder a www missiulv.com, para acceder debe disponer de un computador, una conexión a lnternet y algún navegador que le permita conectarse a los distintos servidores.

Si la aplicación se encuentra instalada en un Computador se deberá llamar al archivo Index.html para levantar la aplicación completa desde cualquier browser desde la opción Archivo  $\rightarrow$  Abrir.

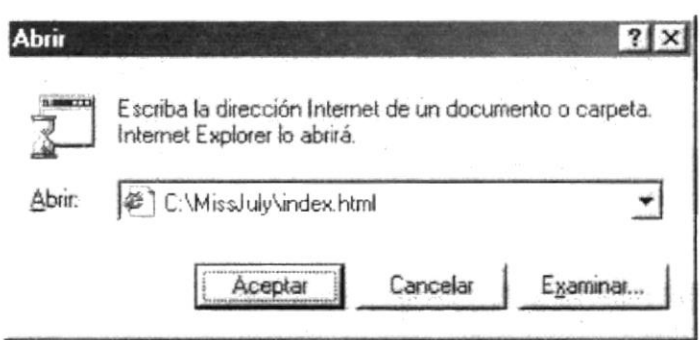

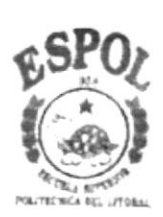

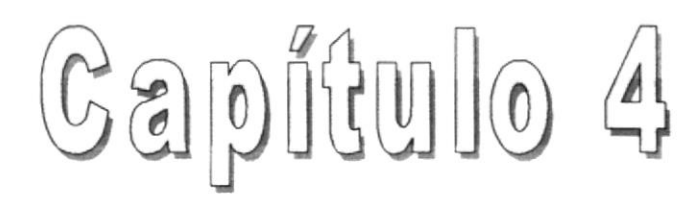

# 4. OPERACIÓN

## 4 OPERACIÓN

## 4.1 EXPLICACIÓN DE LA INTERFACE GRÁFICA

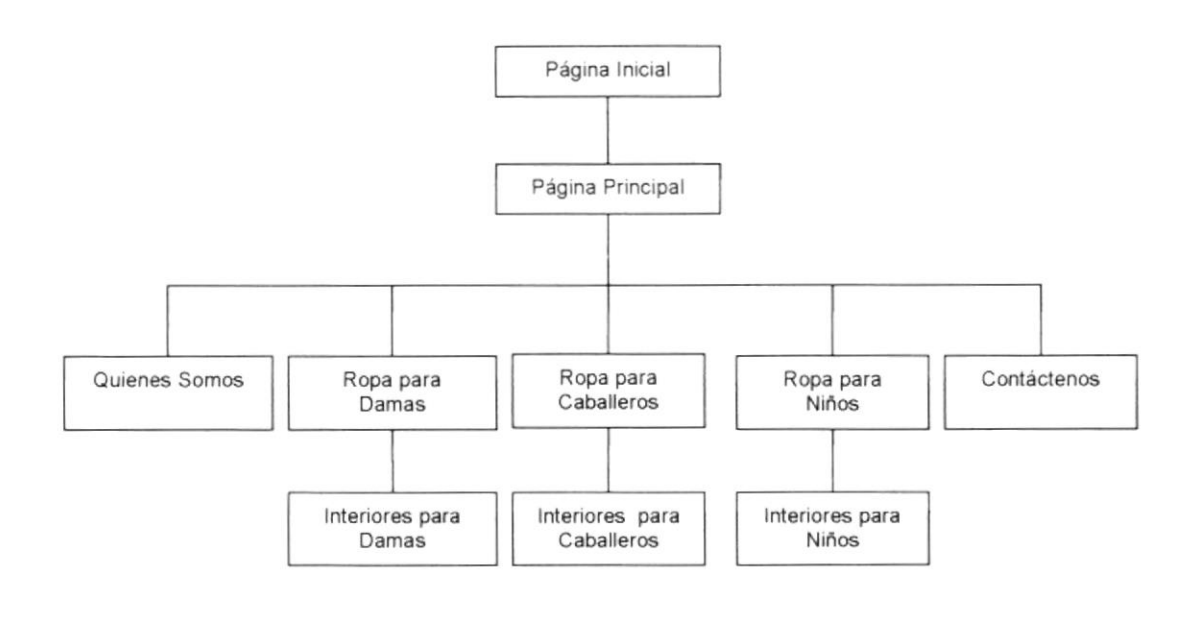

**DIAGRAMA JERÁRQUICO** 

#### 4.1.1 DE LA APLICACIÓN

La interface de la aplicación ha sido diseñada conservando el formato estándar de todas las pantallas.

El sitio Web tiene una pagina inicial la que luego de un determinado tiempo presentará la página principal la cual tiene en la parte superior un encabezado que nos presenta un imagen animada en forma de banner, con el nombre de la Compañia.

En la parte izquierda de la pantalla se encuentra un menú que nos permitirá accesar a todas las páginas.

Cuando el usuario elija una de las opciones del menú la aplicación le permitirá ingresar en todas las páginas de acuerdo a la preferencia de usuario permitiéndole navegar por el sitio Web implementado.

#### 4.1.2 DEL BROWSER

La interface gráfica utilizada en este caso es la del browser Internet Explorer.

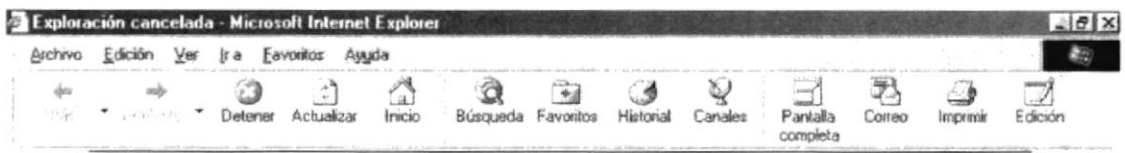

Este browser nos permite trabajar de una manera muy amigable. Cuenta con un menú que a su ves posesionándose con el mouse en los iconos y dando click en cada uno de ellos se pueden ejecutar un sinnúmero de comandos.

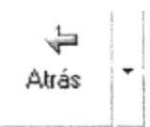

El botón ATRÁS le devuelve a las páginas que ya ha visto.

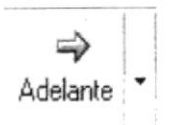

Use el botón ADELANTE para volver a aquella página de nuevo.

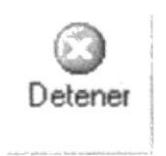

El botón PARAR le impide al visualizador terminar de cargar la página actual.

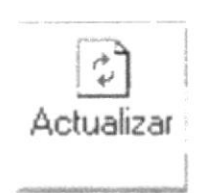

ACTUALIZAR vuelve a cargar la página actual. ¿Por qué querría hacer esto? A veces, no se cargan todos los elementos de una página la primera vez, debido a que la conexión se interrumpió.

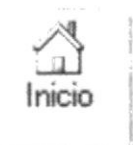

El botón PRINCIPAL (lnicio) le lleva a la página principal que haya elegido. (Si no ha elegido ninguna, le devolverá a la página principal por defecto, por lo general, las páginas corporativas de Microsoft o Netscape).

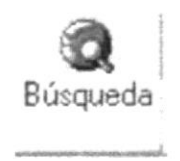

BÚSQUEDA le permite realizar una búsqueda de todas las páginas gue hayan sido navegadas.

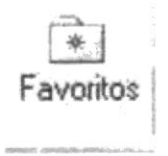

FAVORITOS le permite revisar todas las direcciones que ha navegado.

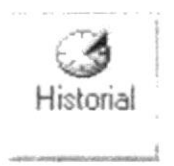

HISTORIAL le permite revisar todas las direcciones que ha navegado

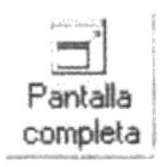

#### PANTALLA COMPLETA le permitirá ver la pantalla completa.

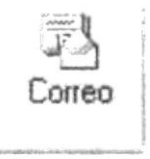

CORREO permite recibir, enviar mensajes vía correo electrónico.

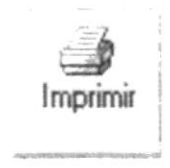

IMPRIMIR le permite obtener una copia en papel del documento actualmente cargado en su navegante.

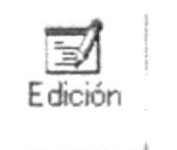

EDICIÓN permite abrir el editor de Front Page Expres para poder editar, es decir permite modificar una página.

## **4.2 EXPLICACIÓN DEL MANEJO DE LAS OPCIONES**

#### $4.2.1$ **PANTALLA INICIAL**

La aplicación de Comercial Miss July esta conformada por una pantalla inicial la misma que contiene un gráfico gif animado que da la bienvenida.

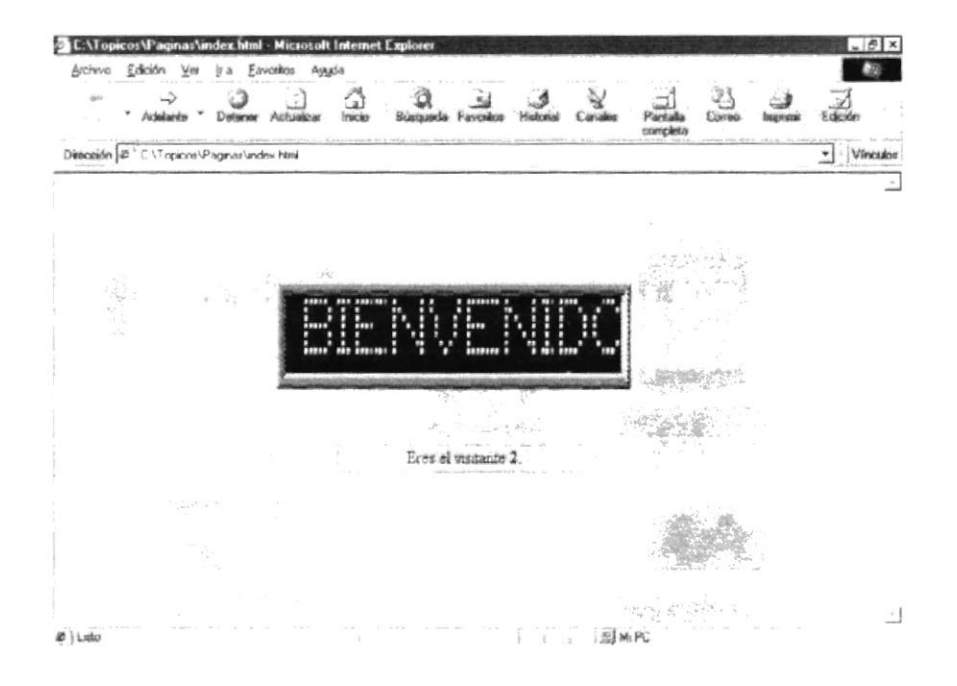

Si el usuario no desea leer el mensaje de bienvenida puede hacer un click el gráfico e ingresar a la pagina principal de Comercial Miss July.

#### ESTRUCTURA DEL LA PANTALLA DEL MENÚ PRINCIPAL  $4.2.2$

Para facilidad de los usuarios se ha considerado que en el menú principal debe contener un formato estándar en todas las pantallas, para que el usuario pueda elegir cualquier opción del menú, en cualquier lugar que se encuentre navegando.

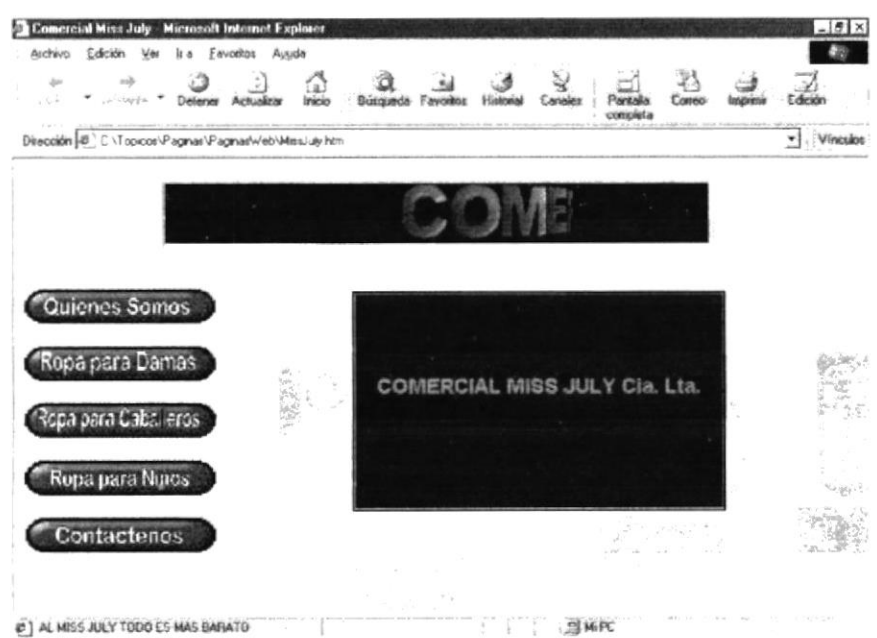

El menú contiene las siguientes opciones:

- Quienes Somos
- Ropa para Damas
- Ropa para Caballeros
- · Ropa para Niños
- Contáctenos

#### $4.2.3$ QUIENES SOMOS

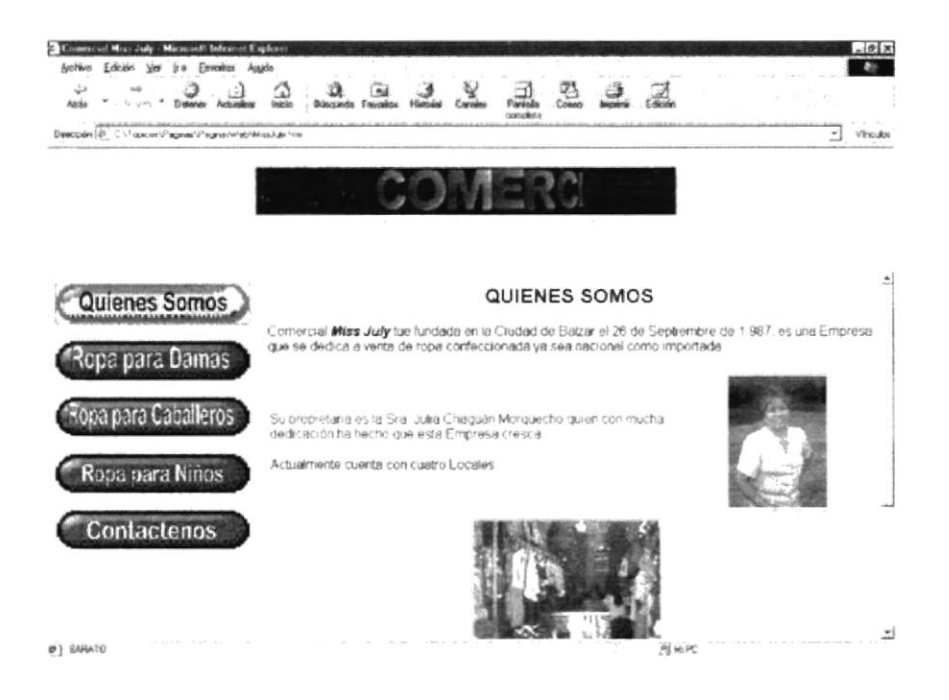

Para ingresar a esta pantalla se debe dar un click en la opción Quienes Somos, en esta página usted encontrará información acerca de la Empresa.

Al ingresar a esta página se observará imágenes de la dueña como de uno de sus locales

#### $4.2.4$ **ROPA PARA DAMAS**

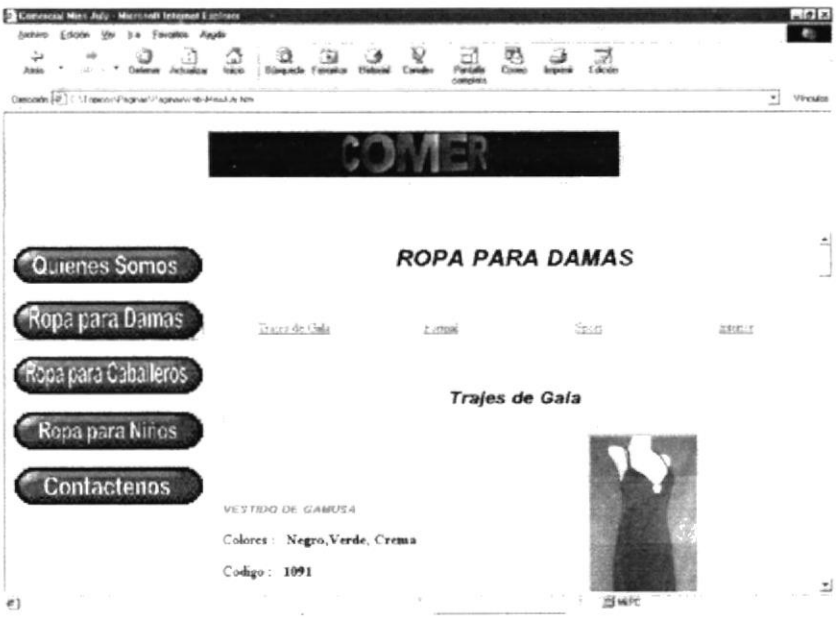

Para ingresar a esta pantalla se debe dar un click en la opción Ropa para Damas, en esta página usted encontrará todo lo referente a ropa para damas.

Esta página esta dividida en tres secciones que son Trajes de gala, Ropa Formal, Ropa Sport y una llamada a una página de Ropa Interior para Damas.

#### $4.2.5$ **ROPA INTERIOR PARA DAMAS**

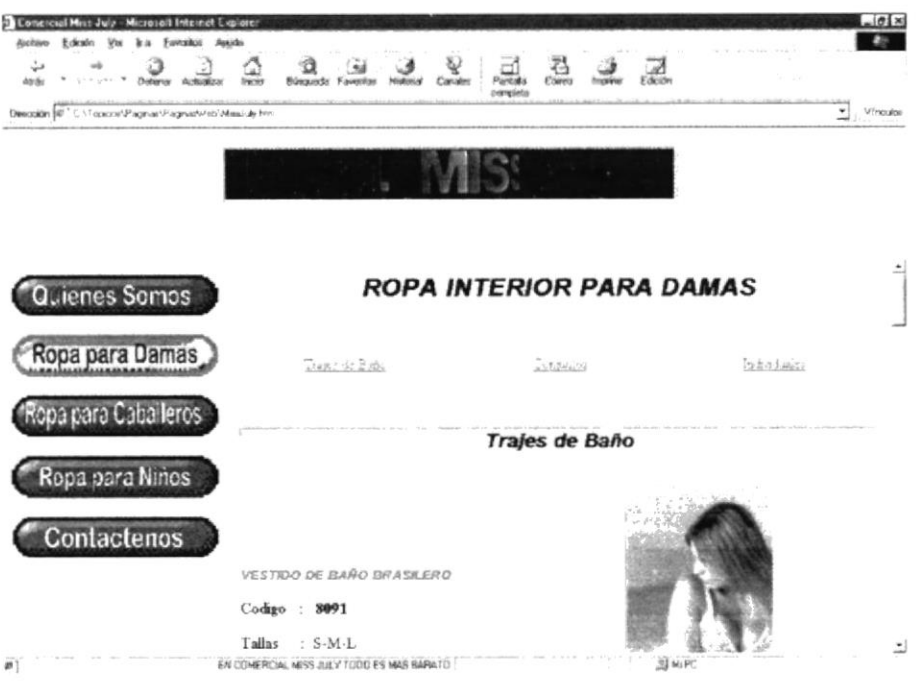

Para ingresar a esta pantalla se debe dar un click en la opción Interiores para Damas, en esta página usted encontrará todo lo referente a ropa interior para damas.

Esta página esta dividida en tres secciones que son Trajes de Baño, Conjuntos e Individuales.

#### 4.2.6 ROPA PARA CABALLEROS

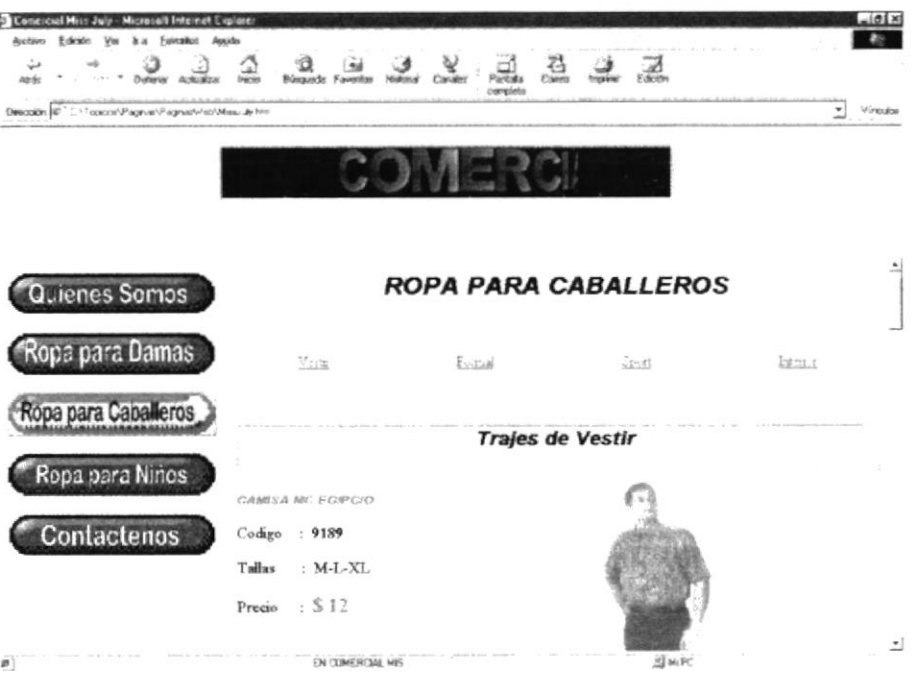

Para ingresar a esta pantalla se debe dar un click en la opción Ropa para Caballeros, en esta página usted encontrará todo lo referente a ropa para Caballeros.

Esta página esta dividida en tres secciones que son Trajes de Vestir, Ropa Formal, Ropa Sport y una llamada a una página de Ropa lnterior para Caballeros.

#### 4.2.7 ROPA INTERIOR PARA CABALLEROS

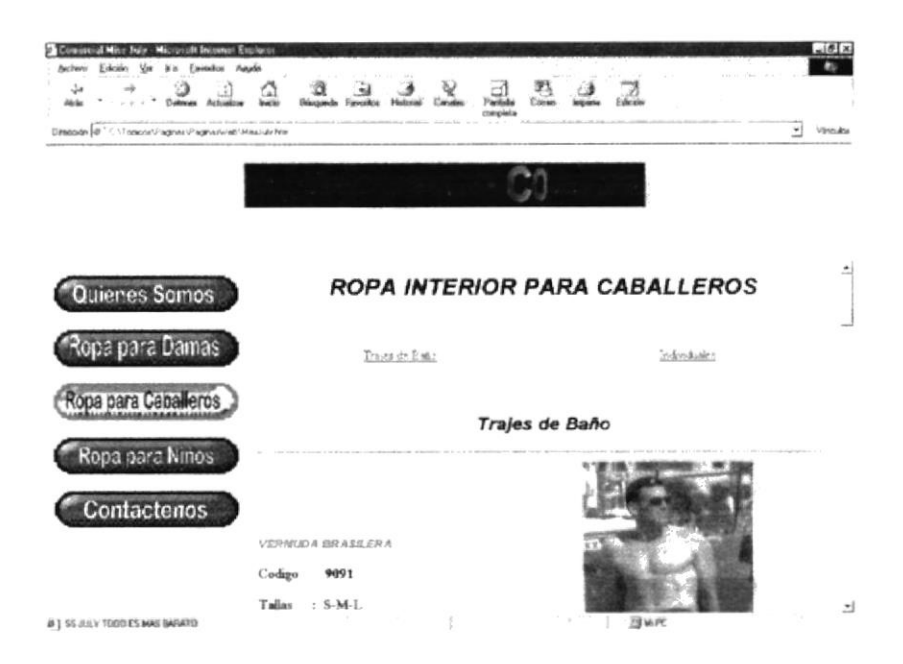

Para ingresar a esta pantalla se debe dar un click en la opción lnteriores para Caballeros, en esta página usted encontrará todo lo referente a ropa interior para Caballeros.

Esta página esta dividida en dos secciones que son Trajes de Baño e lndividuales,

#### 4.2.8 ROPA PARA NIÑOS

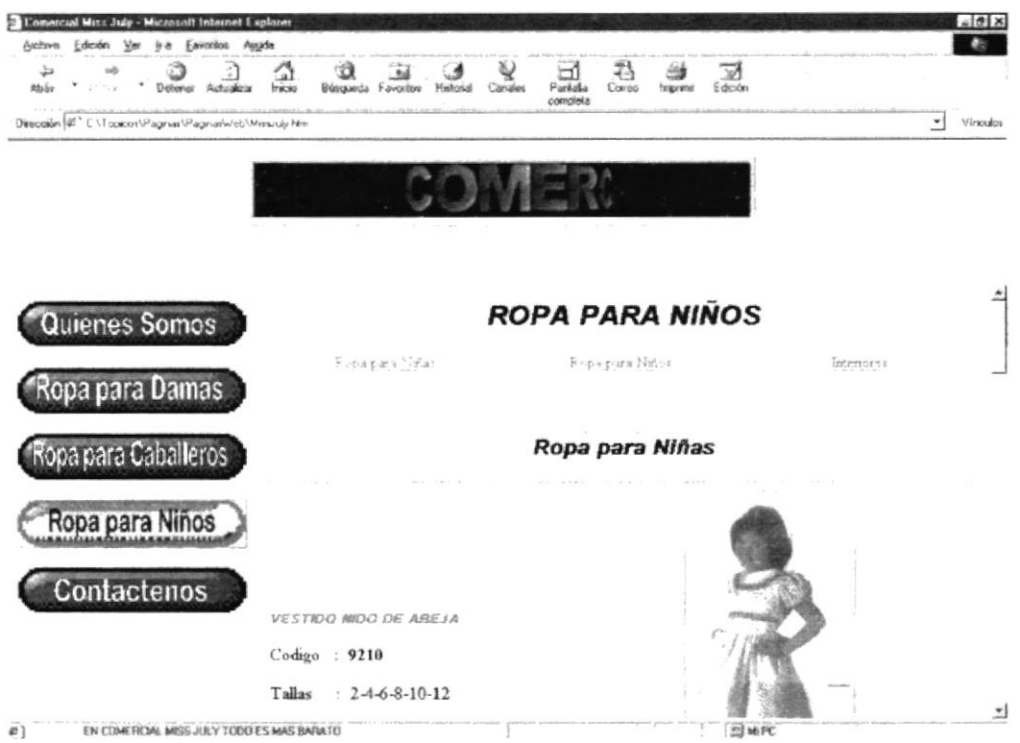

Para ingresar a esta pantalla se debe dar un click en la opción Ropa para Niños, en esta página usted encontrará todo lo referenle a ropa para Niños.

Esta página esta dividida en tres secciones que son Ropa para Niñas, Ropa para Niños y una llamada a una página de Ropa Interior para Niños.

j

#### **ROPA INTERIOR PARA NIÑOS**  $4.2.9$

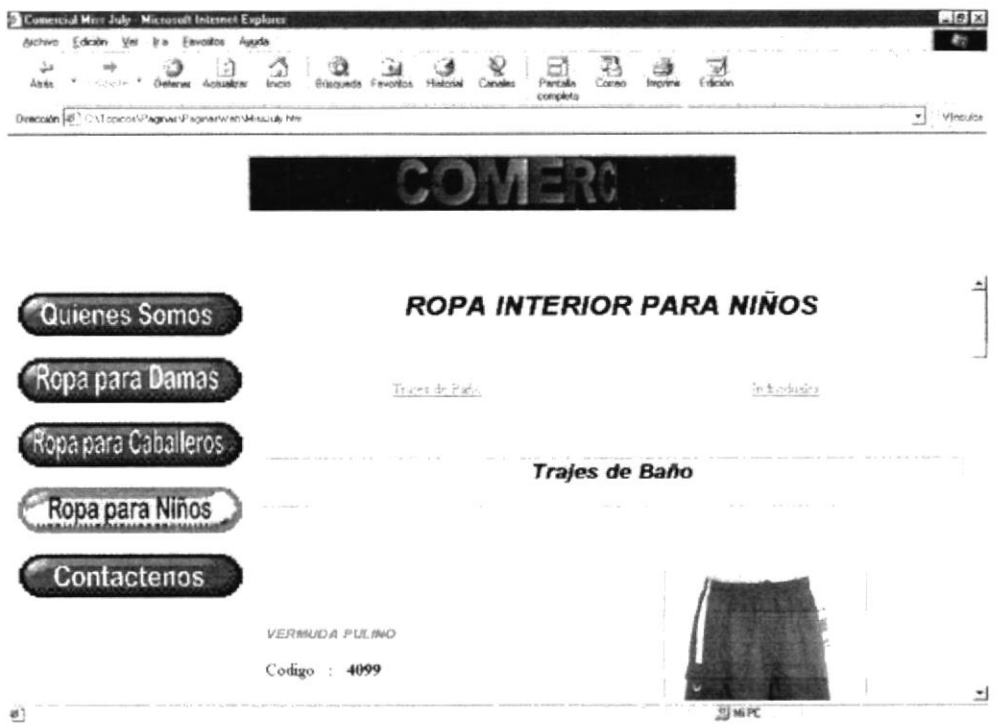

Para ingresar a esta pantalla se debe dar un click en la opción Interiores para Niños, en esta página usted encontrará todo lo referente a ropa interior para Niños.

Esta página esta dividida en dos secciones que son Trajes de Baño e Individuales.

#### 4.2.10 CONTÁCTENOS

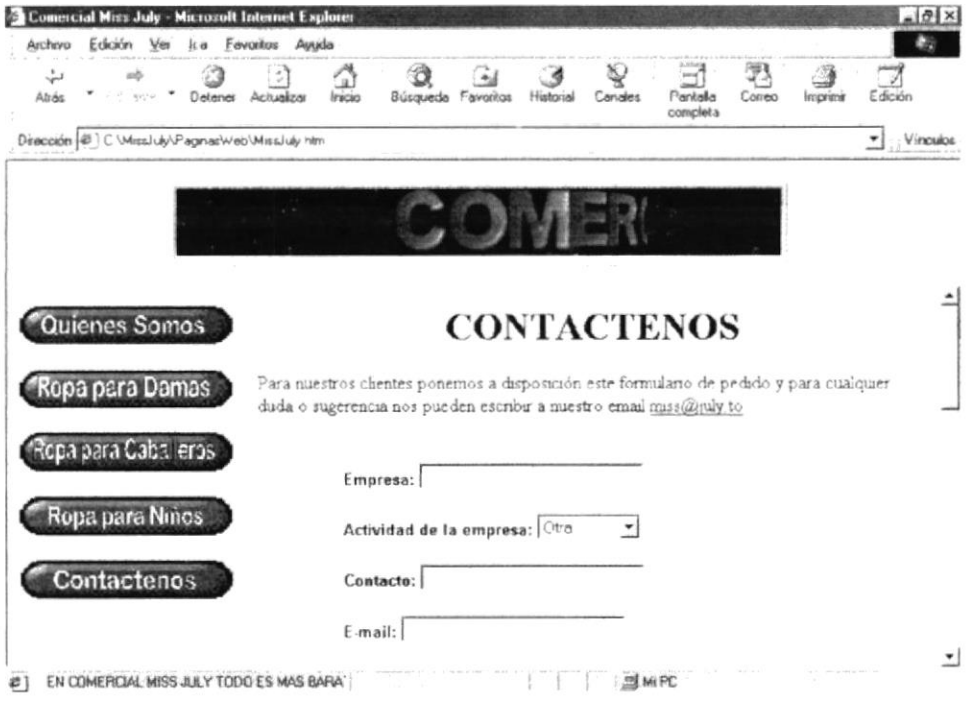

Para ingresar a esta pantalla se debe dar un click en la opción Contáctenos, en esta página usted encontrará un formulario de pedido.

Este formulario deberá ser llenado con todos los datos solicitados y luego se debe de dar un click en la opción enviar que se encuentra el final del mismo.

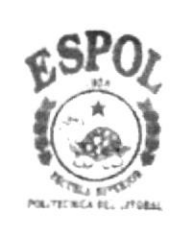

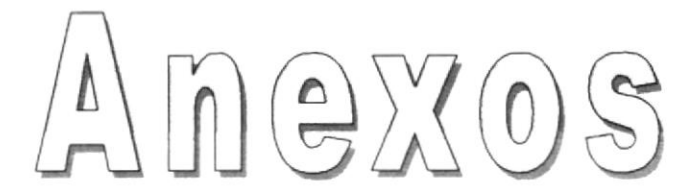

## A. CONOCIENDO INTERNET

## A.CONOCIENDO INTERNET

### A.1 QUE ES INTERNET?

La red mundial de redes, Internet, nació en 1969. Fue creada por un grupo de investigadores del Departamento de Defensa de los Estados Unidos, para establecer un sistema de comunicación con otras agencias del gobiemo. El temor a que un ataque pudiera destruir la información almacenada en un mismo lugar, obligó a que no fuera solamente un poderosos computador central el que la guardara, sino el resultado de la conexión de muchos. En la actualidad se calcula que lnternet agrupa 25 000 redes, comunicadas entre ellas por lineas telefónicas, fibra óptica o via satélite.

Hasta finales de los años ochenta, lnternet era utilizada principalmente por investigadores y académicos estadounidenses, pero en la actual década, desde que empezó a popularizarse entre todo tipo de personas, ha crecido a un ritmo desenfrenado. Sin embargo, llevar a cabo un censo en lnternet es como intentar contar las cabezas de los asistentes a una gran manifestación. Teniendo en cuenta la anterior observación, la población de lnternet podría estar entre 10 y 100 millones, más o menos.

Por extraño que parezca, no existe una autoridad central que controle el funcionamiento de la red, aunque existen grupos que se dedican a organizar de alguna forma el trafico en ella. Tampoco pertenece a una entidad privada o gubernamental. La mayoria de sus servicios y recursos son ofrecido en forma gratuita a sus usuarios.

### A.2 CUÁLES SON LOS REQUISITOS MíNIMOS PARA CONECTARSE A INTERNET?

Para conectarse <sup>a</sup> lnternet se requieren los siguientes implementos:

- **Computador (PC).** Debe reunir mínimo las siguientes especificaciones: procesador 586, 32 megabytes (MB) de memoria RAM y un disco duro de al menos 1,0 GB (gigabyte) de capacidad. Sin embargo, en la medida en que el usuario vaya apreciando los servicios que le ofrece lnternet, queria disponer más espacio en el disco duro de su PC; por lo tanto, es aconsejable que adquiera, desde un principio, uno de 3.0 a 4.0 GB de capacidad.
- Módem. Buena parte de los PC que se venden hoy en día tienen incluido un módem interno; si no es así, se puede conseguir en el comercio uno externo, que mediante un cable se conecta a uno de los puertos del ordenador.

Su velocidad se mide por la cantidad de bits de información que puede transferir cada segundo (bps). El comercio ofrece módem de 36.600 (muy escasos ya) o 56.000 bps a un precio que es directamente proporcional a la velocidad que alcanzan. Esto significa que, entre más rápida sea la transmisión de los datos, menor será el tiempo de conexión a la red.

Sin embrago la velocidad a que el PC puede enviar y recibir datos, no solamente depende del módem sino de la calidad de la lÍnea telefónica y de la cantidad de gente que esté utilizado los mismo recursos al mismo tiempo.

Hace ya algunos años se está ofreciendo el acceso a Internet a través de la red de fibra óptica, con una velocidad que puede superar los servicios convencionales en más de 30 veces, y a través de satélite, que lo haría en 40 veces.

#### Línea telefónica común

Proveedor de acceso. Este último conecta tanto a computadores con sistema operativo Windows como a los Macintosh. En Colombia cerca de 35 empresas ofrecen conexión a lnternet. Su valor ha venido en un descenso paulatino. Los primeros proveedores que tuvo el mercado cobraran tarifas de inscripción y mensualidades que estaban lejos del alcance del bolsillo promedio, siempre por un número de hora limitado y con recargo por tiempo adicional. En la actualidad, la mayoria de las empresas ofrecen acceso ilimitado por un recargo fijo mensual (1); inscripción que se debe pagar una sola vez y, el casillero electrónico, que esta incluido dentro de la tarifa, no tiene límite de almacenamiento.

El servicio de lnternet tiene un costo representado en las cuentas de cobro que el proveedor de acceso y la empresa de teléfonos le pasan mensualmente al usuario.

Normalmente los primeros pagos por uso del teléfono (la cuota del proveedor es fija) sobrepasan los cálculos más optimistas del "navegante". Porque? La novedad de esta herramienta y del desconocimiento de su funcionamiento hacen que inicialmente su uso se prolongue durante varias horas a la semana. Una buena opción es controlar la utilización del servicio a través de software adaptado para tal fin. Cuenta pasos es un programa que tiene como principal objetivo controlar el gasto telefónico producido por el uso del módem.

1) Salvo contadas excepciones no son estas empresas la mejor opción a la hora de seleccionar el proveedor de acceso. Como la ampliación de sus equipos, es directamente proporcional a la demanda de sus servicios, se presenta una congestión a la hora de conectarse con el proveedor. Una vez establecida la comunicación y conociendo esta dificultad, los usuarios no quieren abandonar la Red, agravando aún más el problema. Por lo tanto, la mejor elección seria aquella que ofrezca un número de horas limitado.

#### A.3 ¿QUE - UTILIDAD ELECTRONICO? TIENE EL CORREO

El correo electrónico (electronic mail o email) es una utilidad que permite enviar o recibir mensajes a cualquiera de los usuarios de la Red en el mundo. Las ventajas del correo electrónico sobre el correo convencional o las llamadas telefónicas son enormes.

La rapidez es una de ellas; a diferencia de una carta de papel puede demorar varios días, un mensaje de coneo electrónico enviado a través de lnternet llega en pocos minutos.

A través del correo electrónico usted puede personalizar sus mensajes usando caritas o emociones creados con los caracteres de su ordenador o PC.

El bajo costo es otro de sus atributos; en contraste con el elevado precio de las llamadas de larga distancia internacional, un usuario de Internet puede enviar todos los mensajes que quiera -a cualquier lugar del mundo- sin tener que pagar dinero adicional por ello (solo paga al proveedor de acceso a lnternet por el tiempo que este conectado a la Red).

Una última cualidad del correo electrónico es la de ser un mecanismo asíncrono, es decir, que no quiere la intervenclón del emisor y el receptor al mismo tiempo; el primero lo envía cuando lo considere pertinente y el segundo lo lee cuando así lo quiera.

El correo electrónico necesita una dirección electrónica de origen y otra de destino. En este caso jalonso se refiere al nombre del usuario, rocketmail es el nombre del sistema o dominio en el que tiene su cuenta, y com quiere decir que el proveedor es una empresa comercial (universidades e institutos educativos tienen la extensión edu, institutos militares la extensión mil, una entidad del gobierno la extensión gov, organizaciones no lucrativas la extensión org y la redes de enlace es net).

### A.4 ¿QUÉ PARTES TIENE EL CORREO ELECTRÓNICO?

Un mensaje de coneo electrónico esta conformado por las siguientes partes:

#### From (o remitente)

Dirección de la persona o entidad que envia el mensaje. La genera automáticamente el sistema.

#### To (o destinatario)

Dirección de la persona a la cual va dirigido el correo.

#### Subject

Asunto del mensaje

#### Date

Fecha y hora de la remisión. La genera automáticamente el sistema

#### CC (con copia a..)

Dirección de la persona a la cual desea enviarle una copia del mensaje.

#### Attachments (o archivos enexos)

Permite "pegarle" al mensaje un archivo de computador, como por ej., un informe, articulo, gráfica, software o página Web.

#### Contenido

#### Cuerpo del mensaje

Actualmente, muchas empresas otorgan casilleros para correo electrónico, en forma gratuita, con solo responder un pequeño cuestionario. Algunas de ellas son Mail Excite, Yahoo, Wowmail, Altavista, Flashemail, Juno, Katchup, Lycos Email, Mail Start.Com, My Own Mail, Readmail, Usa.net, Hotmail, Netadress, Léttera, Latinmail y Starmedia, estas tres últimas en español.

Aunque se debe utilizar un proveedor de acceso a lnternet para acceder a este servicio, las ventajas del servicio están representadas en que el usuario siempre dispondrá de su casillero, así cambie el proveedor, y en que el podrá consultarlo desde cualquier parte del mundo, pues no se requiere la configuración del PC.

Su desventaja radica en que el casillero puede recibir una cantidad grande de mensajes no solicitados (spaming), pues la dirección que otorgan es de dominio público.

## A.5 ¿QUE ES EL WORLD wlDE wEB?

Generalmente se asocia a Internet únicamente con World Wide Web, la sección más importante de la Red. Pero esa es solo una parte.

La página de entrada a un sitio de WWW se llama home page o página principal. En ella se encuentra distribuida la información de tal manera que la puede enlazar con capitulos del mismo sitio o con otras páginas, quizás ubicadas al otro extremo del mundo. Dichos enlaces están representados por palabras, frases, fotos o gráficos, resaltados en su mayoria con color azul.

## 4.6 ¿QUÉ SE USA PARA NAVEGAR?

Para "navegar" por las páginas de www se usa un programa llamado browser o navegador. Algunos de los más populares son el lnternet Explorer y Netscape (en Browser.com se encuentran las últimas versiones de los más famosos browsers)

## A.7 CÓMO FUNCIONA EL WWW

El WWW está basado en un modelo Cliente Servidor, utilizando el protocolo HTTP: hupertext transfer protocol, Un computador actua como servidor, ofreciendo la información Hipermedial, y otro como cliente recibiéndola. El computador que actpua como servidor, debe estar corriendo un programa especial, llamado httpd (hyper – text transfer protocol daemon), que es capaz de recibir los protocol daemon), que es capaz de recibir los requerimientos de información y atenderlo. El computador que actúa como cliente, no necesita ningún aditamento especial basta con el programa (lnternet Explorer, Netscape, Mosaic, etc.)

El Cliente al indicarse que se conecte a algún servicio en el Web, envía una señal al computador indicado solicitando la información. El servidor la recibe y contesta este requerimiento, enviando el documento solicitado.

## A.8 ¿QUE ES HIPERTEXTO?

Un Hypertexto es básicamente, un documento que contiene, imágenes, sonido, animaciones, etc., junto con enlaces (links) a otros documentos. Los hypertextos se organizan en lnternet en un sistema conocido como WWW (Word Wide Web), que provee en un medio rápido de consulta y búsqueda de la información.

Para acceder a WWW, basta con un computador, una conexión a lnternet, y algún programa que sirva para conectarse a los distintos servidores WWW, como NetScape, NCSA-Mosaic, MS lnternet Explorer, Lynx, etc.

El acceso se realiza utilizando un protocolo llamado HTTP y un lenguaje llamado HTML

### A.9 ¿QUE ES HYPERMEDIA?

Un documento Hypermedial contiene información a través de Ia cual usted puede navegar. Por lo general existen múltiples rutas que se pueden tomar en búsqueda de la información requerida. La información puede aparecer en muchos formatos: Texto, gráficos, sonido, películas, etc.

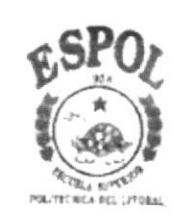

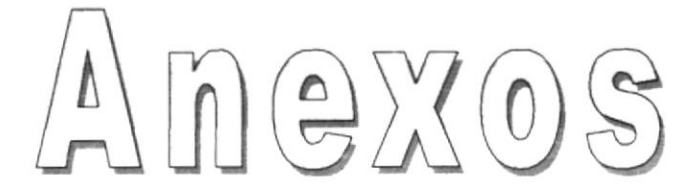

# **B. NAVEGACIÓN DE PÁGINAS**

## **B.NAVEGACIÓN DE PÁGINAS**

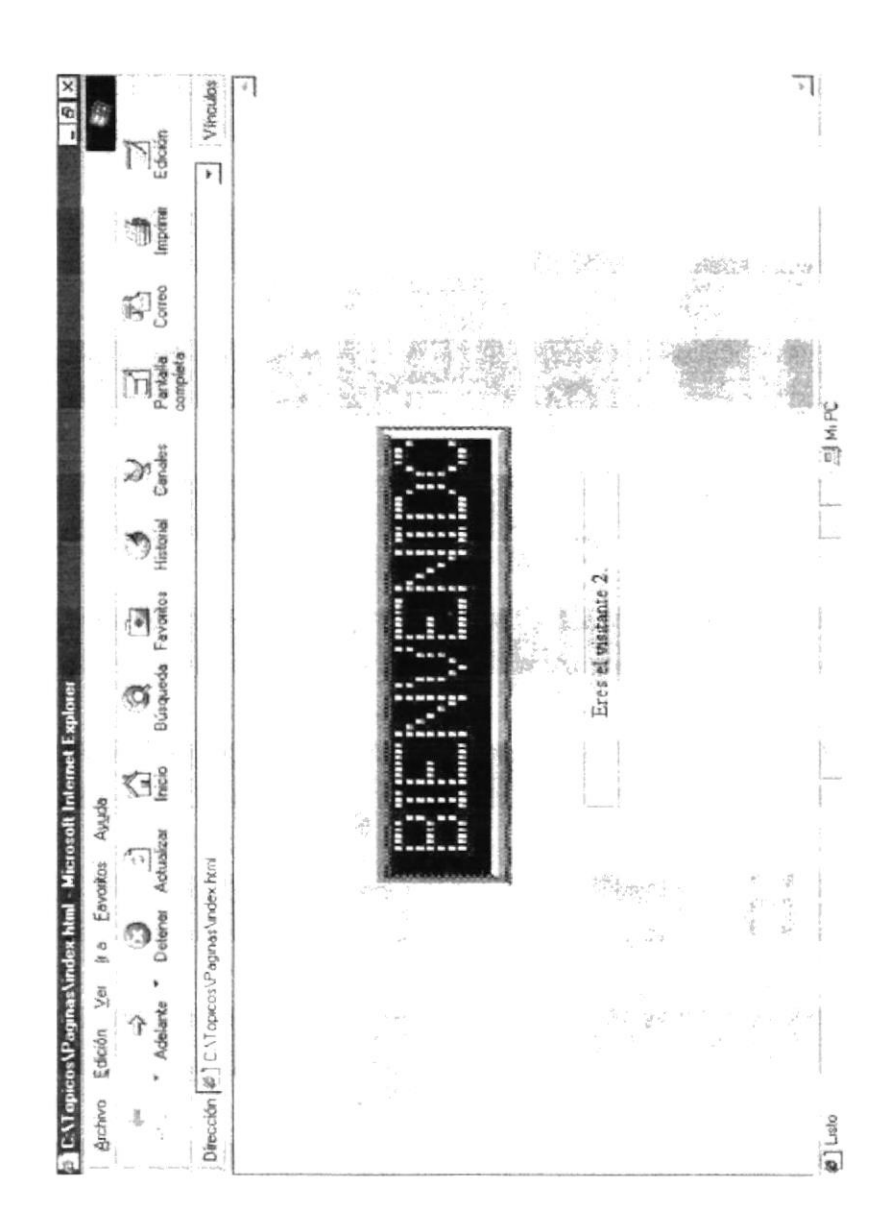

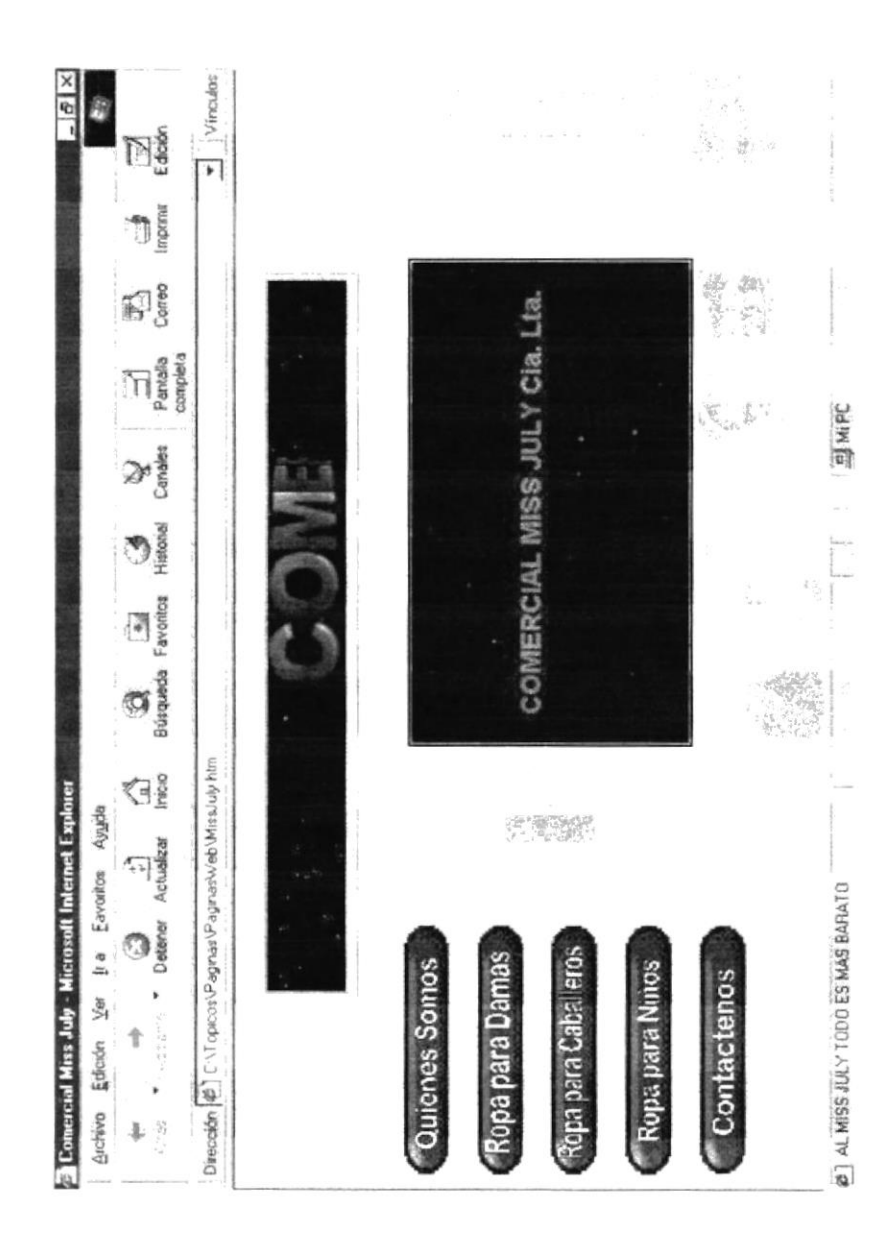

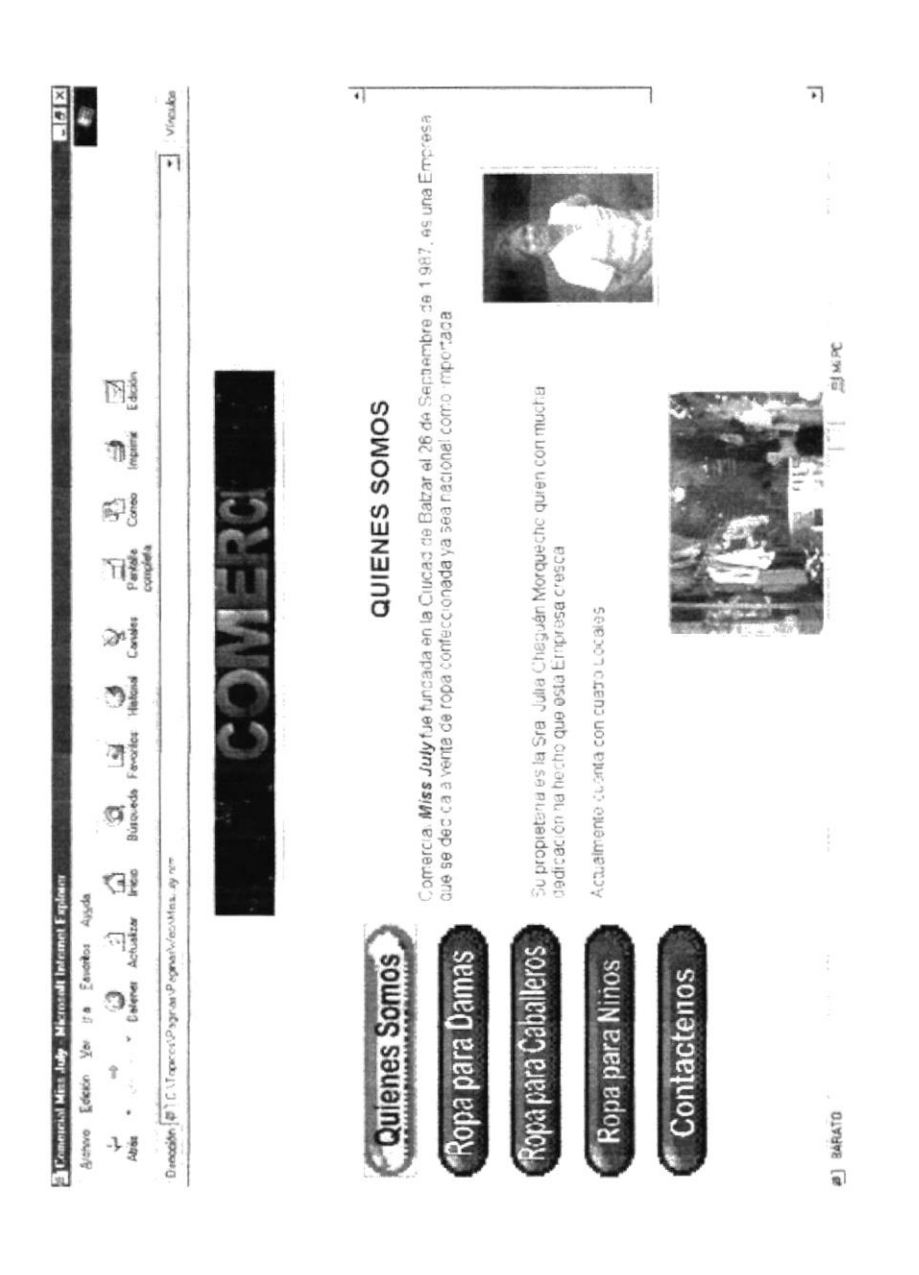

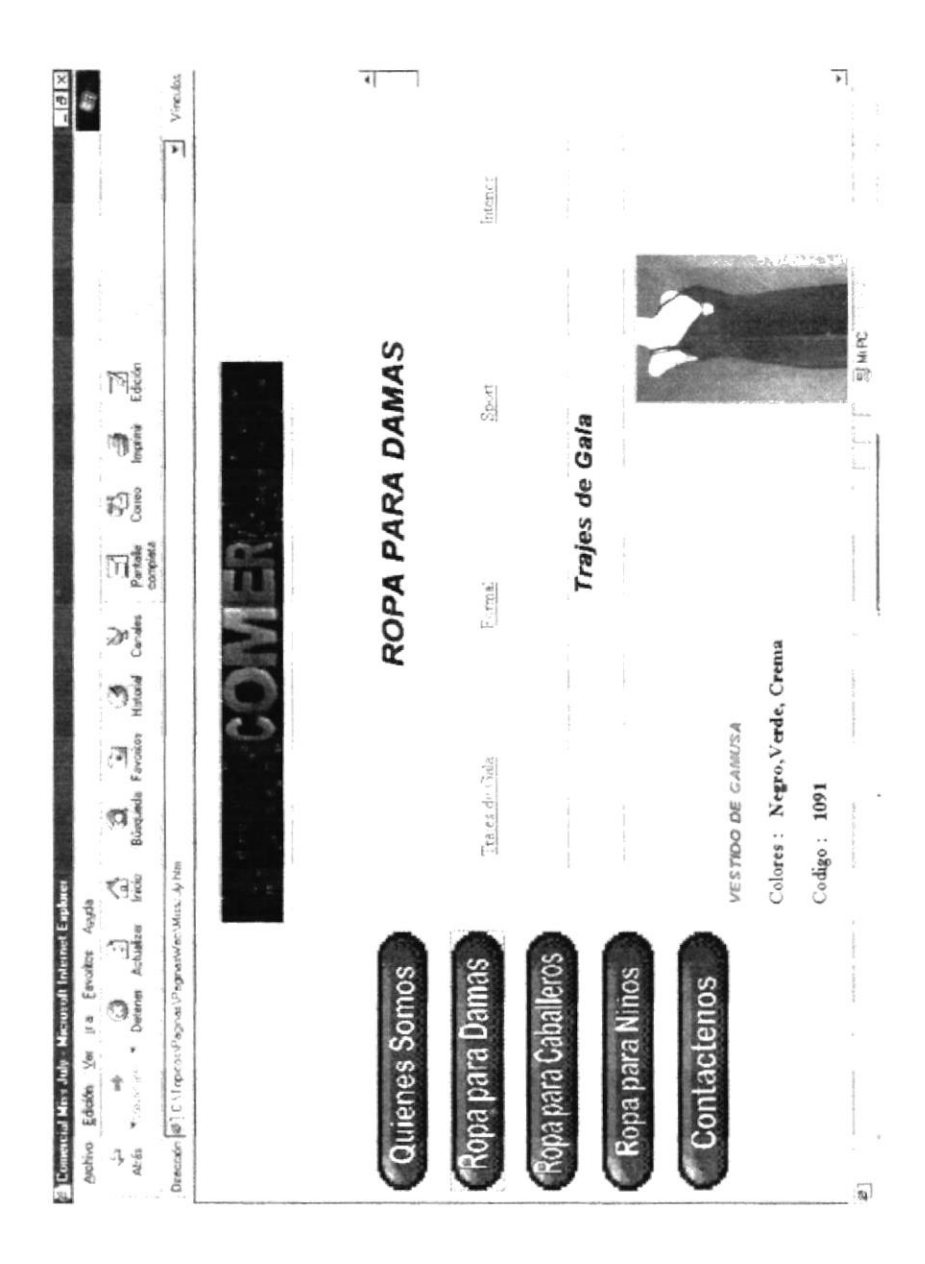

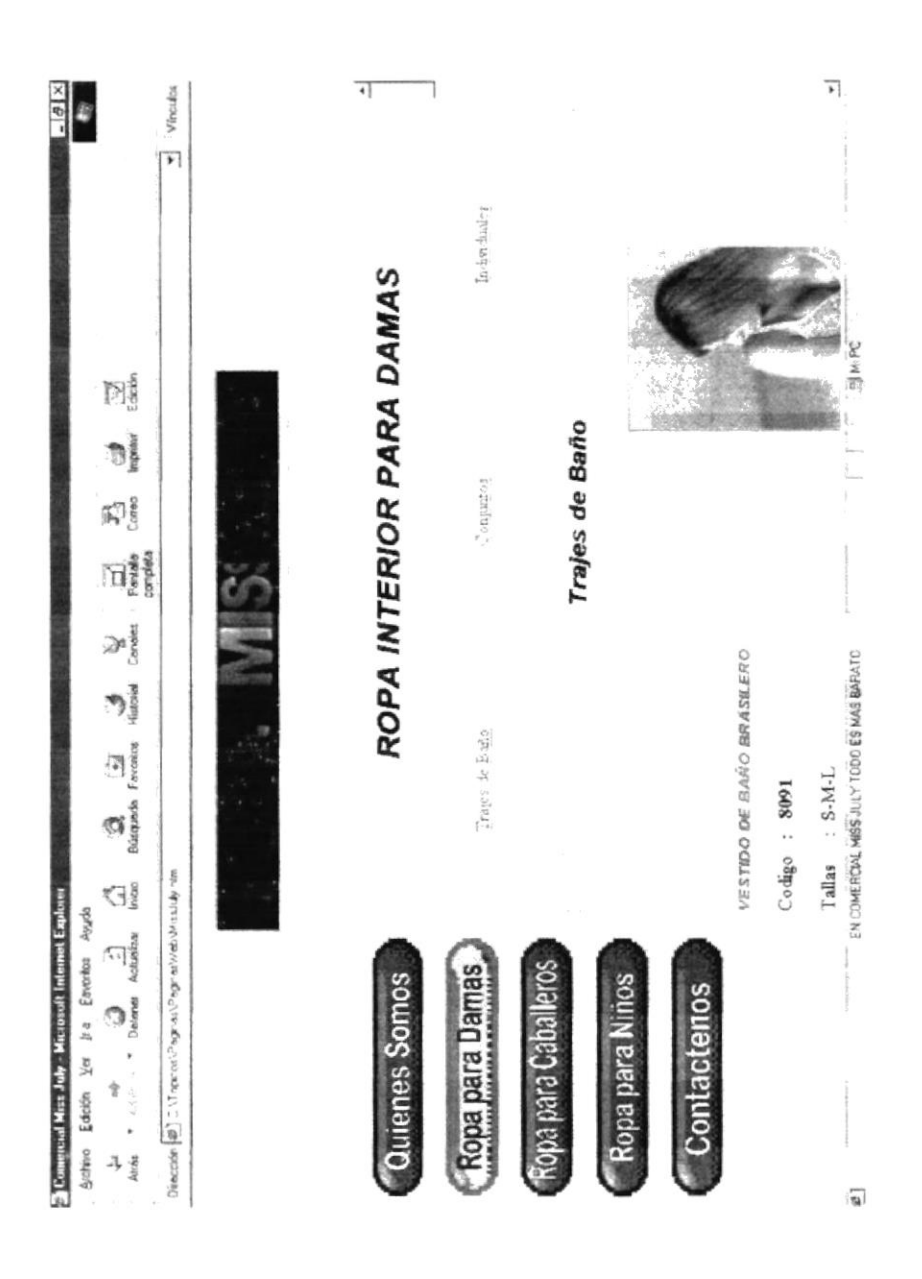

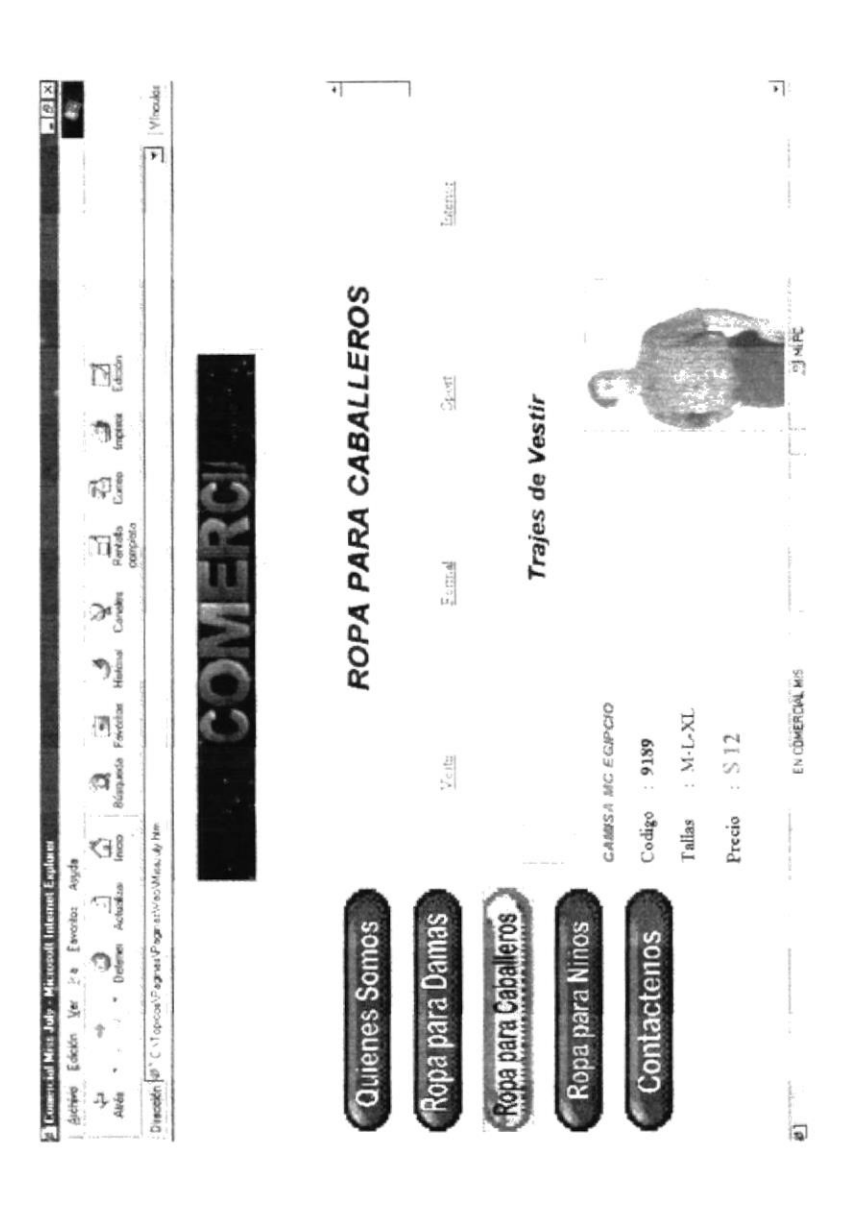

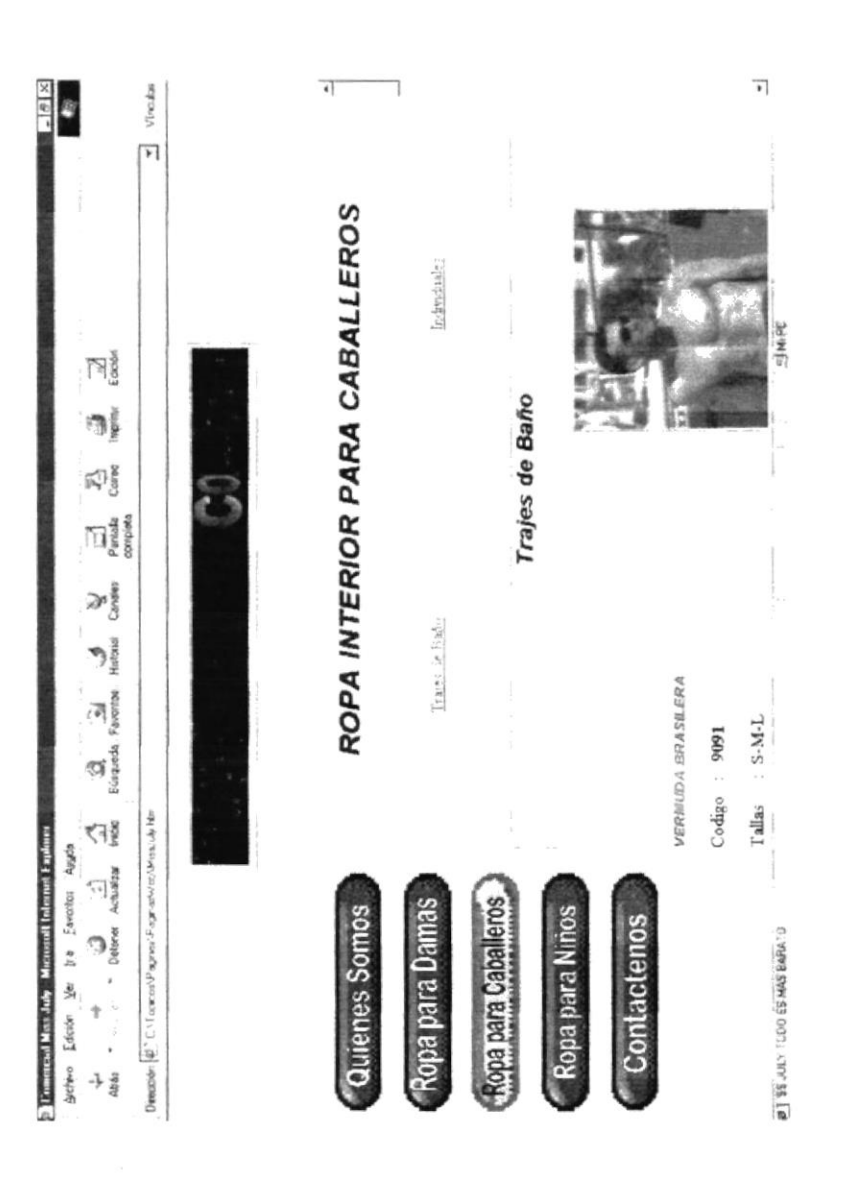

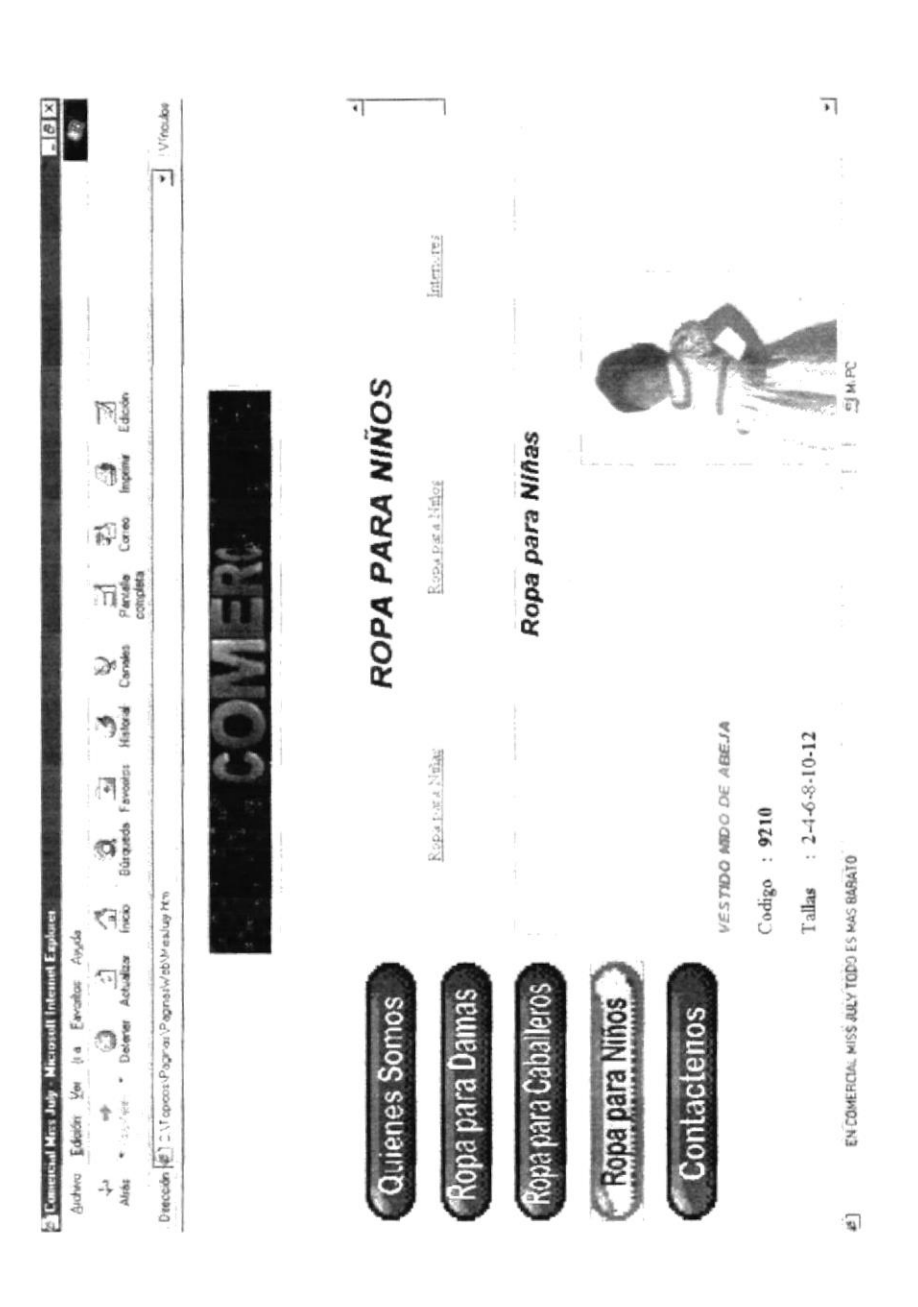

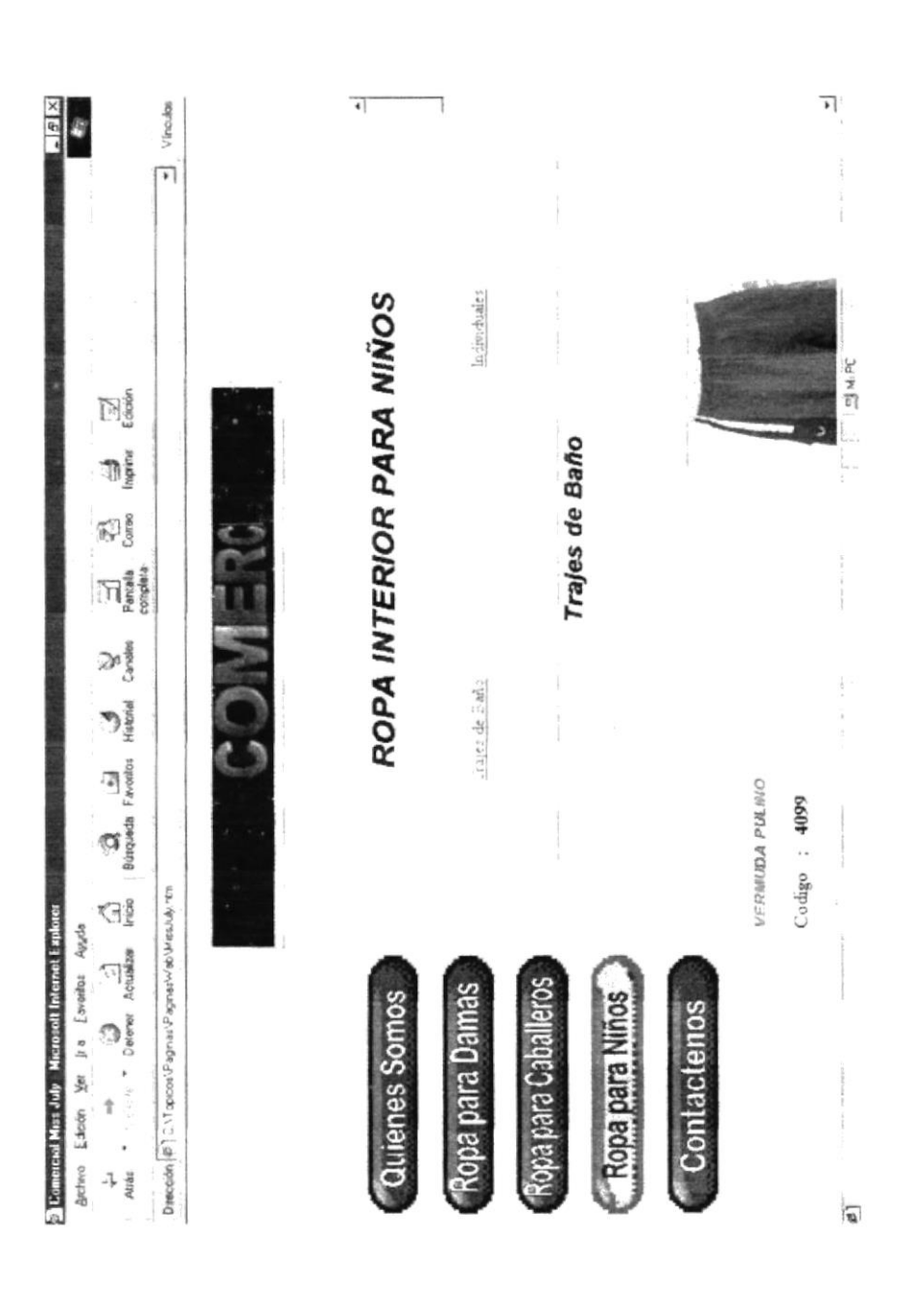

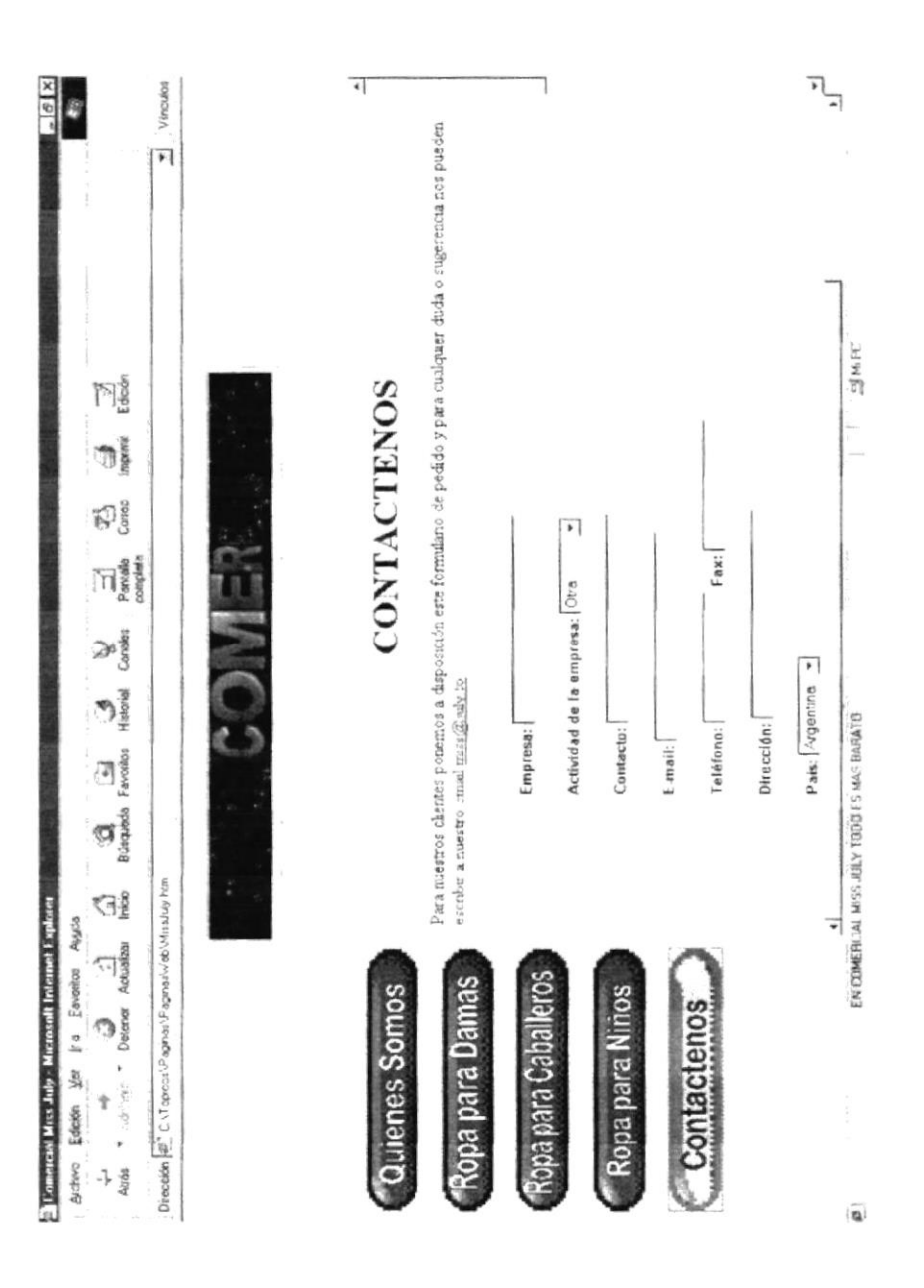